# Índice

# Capítulo I

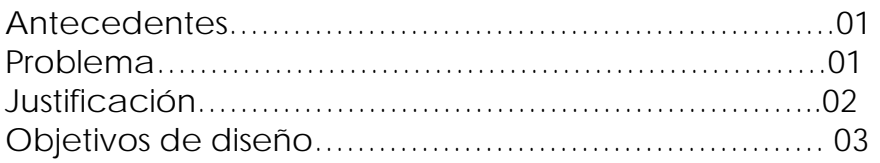

# Capítulo II

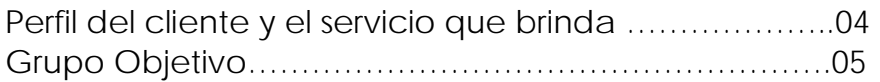

# Capítulo III

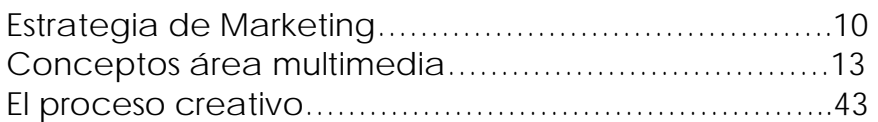

# Capitulo IV

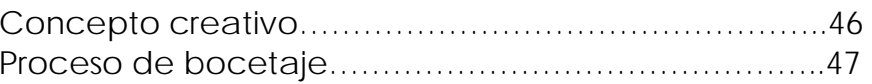

# Capitulo V

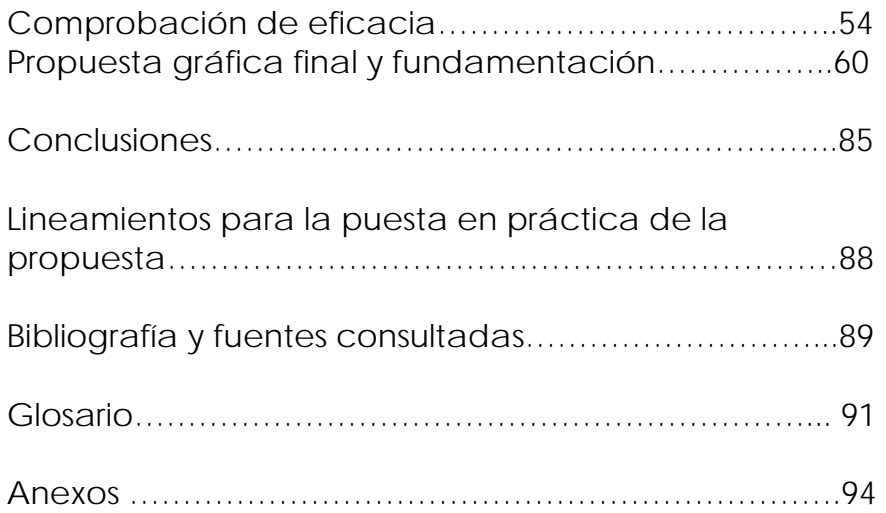

Universidad de San Carlos de Guatemala Facultad de Arquitectura/ Escuela de Diseño Gráfico

# Estrategia de comunicación multimedia para promocionar el Hogar Miguel Magone

Tesis presentada a la Honorable Junta Directiva de la Facultad de Arquitectura de la Universidad de San Carlos de Guatemala

Por Mónica Roxana Noriega Medrano, previo a conferirse el título de licenciado en Diseño Gráfico

Guatemala marzo 2006

Mónica Roxana Noriega Medrano

# Introducción

La escuela de Diseño Gráfico de la Universidad de San Carlos de Guatemala, contempla entre los requisitos para el título de Licenciado en Diseño Gráfico con énfasis en multimedia, la elaboración de un trabajo de investigación que integre las diversas fases de estudio correspondiente al pensum de estudios.

La misión del la facultad de arquitectura es formar profesionales capaces de proponer soluciones a problemática social; por tal motivo se desea atender a un problema de tipo social que afecta a una institución no lucrativa que presenta la ausencia de un sistema de comunicación que promueva su labor social y le permita posicionarse en la mente de futuros donantes para lograr que sea una institución auto sustentable, la labor que esta realiza es brindar techo, salud, educación y afecto a niños que han sido victimas de la violencia, el hambre y abandono.

El Hogar Miguel Magone fue fundado por la Licenciada Karen Rodas que con la ilusión de proteger a niños desamparados en 1996 sin contar con recursos necesarios para hacerlo pero con voluntad, fe y perseverancia de luchar para ayudarlos. Actualmente tiene bajo su cargo a 30 niños, no cuenta con ayuda económica del gobierno. El financiamiento se obtiene por medio de apoyo de personas o familias que apadrinan a niños y brindan donaciones económicas.

Se realizó una estrategia de comunicación multimedia, que sirva para promover el hogar Miguel Magone y para generar apoyo económico y la ayuda de voluntarios.

Tomando en cuenta que el material debe adecuarse a las necesidades de comunicación existentes, la elaboración de un sitio Web medio idóneo para dar a conocer el Hogar, llegar a los prospectos y mantener un sistema de comunicación que permita mantener contacto con los donantes y voluntarios actuales y llegar a nuevos prospectos, así también la creación de boletines electrónicos que sean persuasivos y que generen una actitud de conciencia social que invite a contribuir con la institución.

Esto se logró determinando metas y objetivos y realizando cursos de acción para el logro de éstas, el primer paso. fue realizar un análisis de la situación que abarco fundamentalmente los factores ambientales externos e internos, el grupo objetivo y las estrategias mediante las cuales se les satisface, después de esto se trazaron los objetivos, a cada objetivo se le asigno una prioridad, según su urgencia y el impacto potencial que deberían tener, posteriormente, se decidió cómo posesionar la Institución en el mercado y como distinguirla de la competencia. Una vez definidos estos factores, se realizó la conceptualización del mensaje que dio solución a el problema antes planteado.

Internet es una red mundial que facilita la comunicación global por medio del correo electrónico, además la inversión es poca comparada con la producción de otro medio de comunicación masiva y permite tener obtener retroalimentación inmediata en la comunicación

El informe esta estructurado en cinco capítulos, el capítulo I, plantea, define y justifica el problema así como plantea los objetivos a alcanzar; el capítulo II, muestra el perfil de la institución y la descripción del público objetivo al que se desea persuadir; el capítulo III, es el contenido teórico que sustentara el desarrollo del proyecto y garantizara su efectividad, en el siguiente capítulo se desarrolla el proceso creativo y las etapas de diseño que evolucionaron hasta lograr la propuesta gráfica de diseño y comunicación final; en el último capítulo, se evalúa y fundamenta la propuesta gráfica final. Por último en el informe se encuentran los lineamientos básicos que debería seguir el Hogar Miguel Magone, para mantener el sistema de comunicación diseñado actualizado.

## **Junta Directiva**

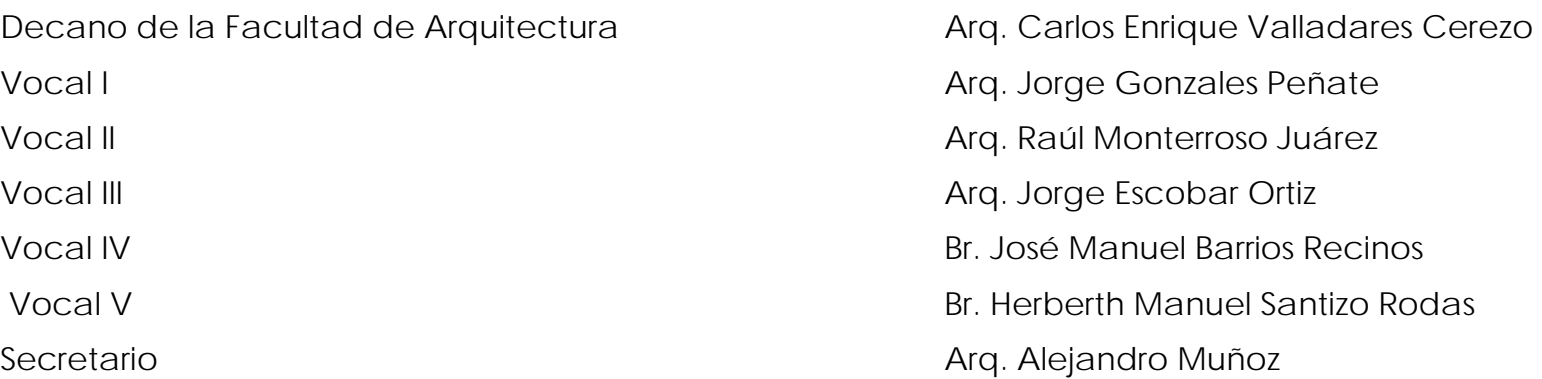

## **Tribunal examinador Association Association Association Association Association**

Arq. Carlos Enrique Valladares Cerezo Licda. Sandra Monterroso Arq. Alejandro Muñoz **Arq. Alejandro Muñoz** Lic. José Manuel Monroy Licda. Sandra Monterroso Lic. José Manuel Monroy

Mónica Roxana Noriega Medrano

**Dedicatoria** 

Principalmente a Dios

A las tres personas de mi vida

"El éxito total es una meta accesible", eso he aprendido de mi mamá con su ejemplo como mujer profesional y madre emprendedora, de mi hermana que con su interés y confianza me ha brindado la motivación para seguir delante, de mi Diego André que con su astucia y perseverancia a sus escasos cuatro años, siempre logra lo que se propone.

Esta meta alcanzada no es mía, le pertenece a mi mamá, porque sin su apoyo; nada esto hubiera sido posible, le pertenece a mi hermana por su ayuda incondicional, le pertenece a Diego André por su madurez y tolerancia para compartir su tiempo con mi profesión.

A estas tres personas fieles les doy las gracias de todo corazón, las amo con todo mí ser, la razón de mi vida son ustedes.

# Capítulo I

# 1.1 Antecedentes

El hogar Miguel Magone, brinda techo, educación, alimentación a 35 niños huérfanos que oscilan entre las edades de siete a quince años, la fundadora es la Licenciada en Psicología Karen Rodas, que inicia su labor en 1996, con la ayuda de un grupo de amigos, con 18 niños y sin los recursos económicos necesarios. Esta institución es privada y no lucrativa, cuenta con apoyo económico de empresas privadas, tiene un programa de apadrinamiento, que tiene la función de brindar educación a cada niño y un programa de voluntariado que tiene la función de brindar apoyo en capacitación, apoyo psicológico y educación a los niños del Hogar. Actualmente, el hogar tiene 35 niños y conseguir donaciones, padrinos y voluntarios es difícil, debido a que la institución no tiene un sistema de comunicación visual efectivo, que dé a conocer la labor social de la institución.

# 1.2 Problema

# 1.2.1 Planteamiento del problema de comunicación

El Hogar Miguel Magone tiene entre sus objetivos, diseñar y establecer sistemas de comunicación y distribución de actualidad para posicionarse en la mente de futuros donantes y mantener la red actual**.** Hasta el momento no han logrado establecer dicho sistema de comunicación, ya que no cuentan con recursos económicos para poder hacerlo, debido a que es una institución no lucrativa. Conseguir apoyo económico y personas interesadas en apadrinar a los niños se ha convertido en una tarea difícil así mismo el programa de voluntariado se ha visto afectado, debido a la ausencia de un sistema de comunicación que de a conocer El Hogar Miguel Magone, que facilite mantener contacto con los voluntarios.

# 1.2.2 Definición del problema

La ausencia de recursos económicos es la causa de que el Hogar Miguel Magone no cuente con un sistema de comunicación que le permita posicionarse en la mente de futuros donantes y mantener la red actual que permita la autosostenibilidad del hogar.

# 1.3 Justificación

En el hogar Miguel Magone, viven 35 niños huérfanos que oscilan entre las edades de siete a quince años, esta institución es no lucrativa y alimenta, educa y da techo a estos niños por medio de donaciones, voluntarios y padrinos, el hecho de que un niño no tenga padrino, pone en riego su educación, la ausencia de donaciones afecta la alimentación de estos niños, así como la falta de voluntarios afecta su formación integral como ser humano, ya que ellos brindan capacitación en diversas áreas, como carpintería, inglés, panadería, música, apoyo psicológico. Se pensó en crear una estrategia de comunicación multimedia, que sirva para promover el hogar Miguel Magone y generar apoyo económico y la ayuda de voluntarios.

Tomando en cuenta que el material debe adecuarse a las necesidades de comunicación existentes, la elaboración de un sitio Web medio idóneo para dar a conocer el Hogar, llegar a los prospectos y mantener un sistema de comunicación que permita mantener contacto con los donantes y voluntarios actuales y llegar a nuevos prospectos, Internet es una red mundial que facilita la comunicación global por medio del correo electrónico, además la inversión es poca comparada con la producción de otro medio de comunicación masiva y permite tener obtener retroalimentación inmediata en la comunicación.

## Objetivo General

Diseño de una Estrategia de Comunicación Multimedia para dar a conocer El hogar Miguel Magone y promover la labor social que este realiza en un 15% para el año 2006.

# Objetivos específicos

- Diseño de una página Web cuyo uso específico será dar a conocer la Institución y su labor social para promover el apoyo financiero.
- Diseño de correo electrónico dirigido a posibles prospectos capaces de brindar apoyo financiero a la institución.

# Capítulo 2

# 2.1 Perfil del cliente o institución

## **2.1.1 Antecedentes del Hogar Miguel Magone**

Organización no gubernamental, formada por laicos comprometidos organizados bajo criterios y objetivos comunes con una opción preferencial por los niños más pobres. A través del Hogar Miguel Magone dan opciones de vida hoy, a ellos que son el futuro.

Organización privada no lucrativa, fundada en 1995. Que brinda atención integral a niños abandonados, pobres e hijos de familias de la calle. Con Acuerdo Ministerial No. 264-97.

## **2.1.2 Objetivos generales**

- Brindar un Hogar a los niños abandonados dándoles la opción a que rescaten sus vidas
- ш Mantener un espíritu de familia que genere una sana atención educativa integral para los niños objetivo.
- Atender las necesidades de nuestros niños referentes a educación, alimentación, vestido, vivienda, salud y desarrollo de una personalidad integral.
- Fomentar en los niños el interés por el aprendizaje social, escolar, y de capacitación ocupacional
- Propiciar en los niños un proceso de formación integral basado en valores humanos y fe en Dios, a través de un sistema preventivo

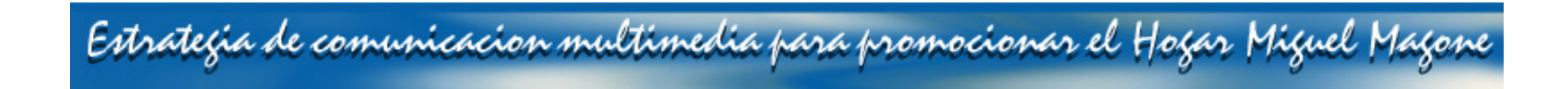

#### **2.1.3 Objetivos específicos**

#### 1 ) EDUCACIÓN

Promover la Educación Sistemática oficial y aprobada por el Ministerio de Educación, asegurando que dentro del Hogar reciban la formación social, cultural, espiritual y de capacitación para que sean hombres útiles y socialmente aceptados.

### 2) RECAUDACIÓN DE FONDOS

Desarrollar durante los próximos cinco años una estrategia de fondos.. A largo plazo para hacer auto sostenible el hogar

#### 3) RELACIONES PÚBLICAS

Diseñar y establecer sistemas de comunicación y distribución de actualidad para posicionarnos en la mente de futuros donantes y mantener la red actual**.**

### 4) VOLUNTARIADO

Establecer un programa específico de voluntariado, que satisfaga su iniciativa, que sea ordenado, según las necesidades pre-establecidas del hogar, para cumplir con nuestra misión.

## 5) RECREACIÓN

Desarrollar un plan de actividades anuales, mensuales y semanales de tipo cultural, deportivo, recreativo y de promoción personal, para motivar el desarrollo integral de los niños .

## 6) ADMINISTRACIÓN

En un período de un año desarrollar un plan administrativo a largo plazo que contenga los lineamientos para el efectivo funcionamiento de los aspectos contables, legales y los referidos al manejo de los recursos humanos, con la finalidad de buscar una optimización de los recursos existentes y potenciales.

#### Junta Directiva

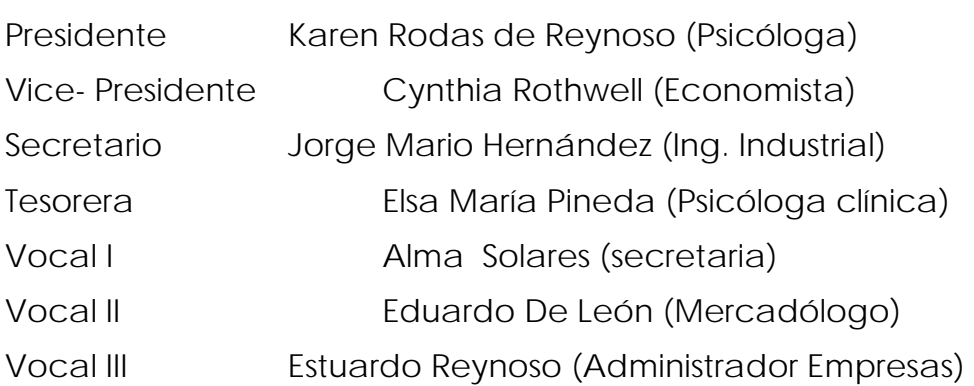

## **2.1.4 La misión del Hogar Miguel Magone**

Promover el desarrollo humano, de la niñez y juventud que ha sido rescatada de una condición de pobreza extrema, brindando servicios de calidad con el objeto de rehabilitarlos social, cultural, espiritual y económicamente, para lograr su reincorporación a la sociedad.

### **2.1.5 La visión del Hogar Miguel Magone**

El Hogar Miguel Magone, será una institución de servicio social enfocada a la niñez y juventud que han sido víctimas de maltrato, abandono y que han vivido en condiciones de pobreza extrema, carentes de hogar, que están necesitados de afecto y atención integral. Ellos serán privilegiados con manifestaciones de afecto, cuidado de su salud, proveídos de vestuario, educación, vivienda, formación espiritual, alimentación adecuada, actividades recreativas. Serán estimulados, psicosocialmente atendidos y rehabilitados espiritual, social, cultural y económicamente, para ser hombres de bien.

### **2.1.6 Características generales de la población que atiende**

El Hogar Miguel Magone atiende a 35 niños que oscilan entre las edades de 7 a 15 años, huérfanos o abandonados que han vivido en las calles o han sido sometidos a grandes abusos en sus hogares, el hogar se encuentra ubicado en 21 avenida 12-85 Aldea El Aguacate, Zona 9 de Mixco(Camino a Ciudad Satelite/Labor de Castilla). Con un clima frió y rodeado de abundante naturaleza, permite brindarles a los niños un lugar sano donde vivir que facilita su rehabilitación. Todos asisten a escuelas públicas y reciben en el hogar cursos de computación, marimba, panadería, carpintería, Ingles, una vez a la semana. Reciben ayuda Psicológica para ayudarlos a superar los problemas de abuso a los que han sido sometidos. Algunos niños son apadrinados. El objetivo de que los apadrinen es tener una ayuda mensual de 300 quetzales y apoyo moral para el niño.

### **2.1.7 Competencia de diseño multimedia**

 Se encontraron dos sitios web de hogares para niños huérfanos, no lucrativos, que necesitan padrinos, similares al Hogar Miguel Magones. En México Casa Hogar del niño feliz y Casa Hogar San Pablo, ya que en Guatemala no se encontro sitios Web de instituciones similares.

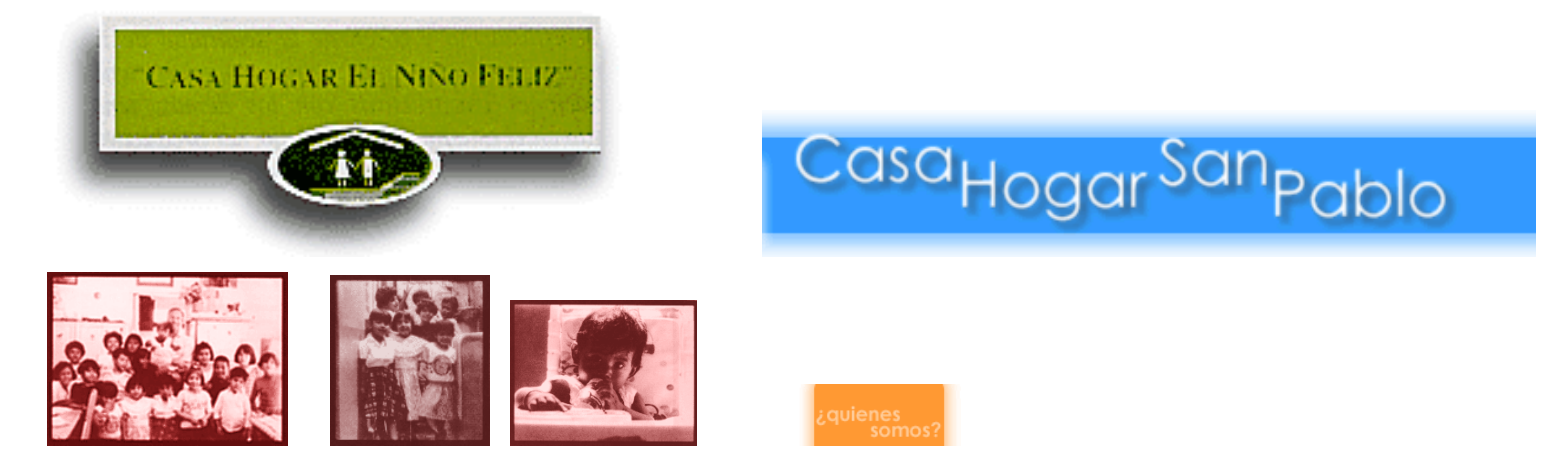

# 2.2 Grupo Objetivo

La estrategia de comunicación multimedia esta enfocada a dos grupos objetivos, el primero se refiere a personas que brindaran ayuda económica a la institución que poseen un nivel socioeconómico a y b que viven en Guatemala, específicamente en zonas residenciales 10. 14, 15, carretera al salvador, comprendidas entre los 35 y 60 años de edad, sexo masculino y femenino, adultos jóvenes casados con hijos y adultos mayores casados con hijos, esposas amas de casa, con educación universitaria pertenecientes a clubes rotarios interesadas en realizar obras benéficas.

Ocupación de funcionarios y propietarios de medianas y grandes empresas, tiene más de dos autos de modelo reciente, viajan fuera del país más de dos veces al año por placer, sus hijos estudian en colegios privados de renombre como el Maya, Americano, Alemán o en el extranjero, tiene más de una propiedad y poseen casa de recreo, sus ingresos son mayores a ciento cincuenta mil quetzales anuales, de raza blanca y ladina, con nacionalidad guatemalteca y latinoamericana, dominan dos o mas idiomas, cuentan con servicio de Internet en sus hogares y oficinas, creen en Dios y visitan la iglesia regularmente.

El segundo grupo, se refiere a todos aquellos jóvenes interesados en brindar su tiempo y conocimientos para capacitación, jóvenes de 18 y 25 años, nivel socioeconómico a y b, guatemaltecos y extranjeros, sexo masculino y femenino, solteros sin hijos, educación a nivel medio, dominan más de dos idiomas, personas altruistas sensibles a la realidad social, comprometidos con la causa, que responden a un llamado y vocación de servicio, que sueñan con alcanzar metas y cambiar vidas para hacer personas de bien con oportunidades de una vida mejor.

# Capitulo 3

# 3.1 Contenido teórico

# **3.1.3 Estrategia**

Determinar metas y objetivos, y adoptar cursos de acción para el logro de éstos.

# **3.1.2 Comunicación**

Proceso que consiste en intercambiar, ideas, pensamientos, emociones, intereses y necesidades a través de varios medios con la finalidad de establecer un contacto constructivo entre individuos u organizaciones.

## **3.1.3 Planeación**

Establecer los objetivos y metas a donde se quiere llegar y el modo como se van a orientar las actividades para lograrlos, previo a un análisis de la situación. Es a donde nos dirigimos y como vamos a llegar e ello.

# **3.1.4 Marketing**

Generar intercambios que satisfagan las necesidades y deseos y objetivos percibidos de los individuos y organizaciones. Estos intercambios se basan en tres tipos de participantes, clientes, mercados y empresas.

# **3.1.5 Cliente**

Personas u organizaciones que consumen productos y servicios.

## **3.1.6 Mercados:**

Grupo formado por clientes actuales o potenciales con dinero para satisfacer sus necesidades o resolver sus problemas.

## **3.1.7 Empresa y comerciantes**

Persona u organización que tenga productos que vender.

**Wiliam F. Arens, Publicidad / . William J. Stanton, FUndamendos del Marketing, /Guillermo Gomez ceja, planeación y organización de empresas.** 

### **3.1.8 Estrategia de marketing**

Conlleva los siguientes pasos:

- 1. **Un análisis de la situación:** abarca normalmente los factores ambientales externos y los recursos internos no relacionados con el marketing, como las finanzas, las habilidades y el grado de experiencia del personal que rodean el programa etc. Este tipo de análisis también incluye los grupos de clientes, las estrategias mediante las cuales se les satisface y las medidas fundamentales del desempeño del marketing.
- 2. **Se trazan los objetivos del marketing**: estos han de guardar estrecha relación con metas y estrategias globales de la compañía. a cada objetivo se le asignará una prioridad, según su urgencia y el impacto potencial en el área del marketing.
- 3. **Se determina el posicionamiento y la ventaja diferencial:** aquí se decide cómo posesionar el producto en el mercado y cómo distinguirlo de la competencia.
- 4. **Se selecciona el mercado meta y se mide la demanda del mercado**: un **mercado** se compone de personas u organizaciones que tengan necesidades por satisfacer y que estén dispuestos a pagar por ello y; un **mercado meta** es el grupo de personas u organizaciones a las cuales una empresa dirige su programa de marketing.

5. **Se diseña una mezcla de marketing estratégico:** aquí se combina un producto, la manera en que se distribuirá, promoverá y su precio, estos cuatro elementos deberán de satisfacer, las necesidades del mercado o mercados meta y al mismo tiempo cumplir los objetivos de marketing. En la estrategia sobre **el producto** se toman decisiones sobre el uso de marcas, el empaque y otras características como las garantías, en el precio las estrategias necesarias se refieren a la ubicación de los clientes, la flexibilidad de los precios, condiciones de venta y los artículos que pertenecen a la misma línea de productos. La estrategia en la distribución incluye la administración del canal o canales a través de los cuales la propiedad de los productos se transfiere de los fabricantes al comprador y en muchos casos , es sistema o sistemas mediante los cuales los bienes se llevan del lugar de producción al punto de compra por parte del cliente final. Y para la promoción se necesitan estrategias para combinar métodos como publicidad, venta personal y promoción de ventas en una campaña bien coordinada.

# 3.2. Medios digitales interactivos

Canales electrónicos de comunicación, que permiten a la audiencia participar en forma activa e inmediata como ejemplo el Internet, que no es más que una red mundial de sistemas de computo que facilitan la comunicación electrónica global a través de un correo electrónico, Discos Interactivos, que permiten una comunicación activa por medio de un disco compacto en una computadora.

## **3.2.1 Página Web**

Página Individual de una publicación en línea con la World Wide Web, llamada sitio Web, los sitios constan de una o más páginas y permiten a los individuos o a las compañías dar información y servicios al público, por medio de Internet.

### **3.2.2 Internet**

Red mundial de sistemas de cómputo que facilita la comunicación electrónica global a través del correo electrónico, la world wide web, programas de transferencia de archivos y otros protocolos de datos.

**Wiliam F. Arens, Publicidad / . William J. Stanton, FUndamendos del Marketing, /Guillermo Gomez ceja, planeación y organización de empresas.** 

#### **3.2.3 Sitio Web**

Es un lugar donde los clientes, prospectos y otros interesados en la compañía pueden encontrar más información sobre ella, sobre sus productos, sobre sus servicios, sobre su misión. Las empresas lo utilizan como un folleto que promueve sus vienes y servicios.

Los sitios constan de una página principal de inicio o menú y de un número indefinido de páginas subsecuentes que los usuarios visitan si desean más información, un sitio extenso puede tener cientos de páginas de información.

## **3.2.4 Banners**

El banner es un pequeño anuncio que se extiende desde la parte superior o inferior de la página. Es un anuncio publicitario en Internet.

### **3.2.5 Servicios que presta Internet:**

- Correo electrónico
- Grupos de discusión
- •Transferencia de archivos
- •Búsqueda de información de bases de datos
- Procesos legales
- Transacciones comerciales

### **3.2.6 Proveedores de Internet en Guatemala**

En Guatemala existe CONCYT (concejo nacional de ciencias y tecnología) la cual dirige las normas y leyes referentes a dominios de internet a nivel nacional, esta a su vez se rige a las normas y leyes del INTERNIC, entidad responsable a nivel mundial de designar dominios de Internet. EN nuestro país existen varias empresas que presentan el servicio de internet, dando soluciones tanto a personas como individuales, y a corporaciones y empresas. **(Ramos Beatriz, Posada Sofía,2001**:8)

Entre los proveedores que prestan este servicio se encuentra Turbonet, Telgua, Instared, Convergente, entre otros.

#### **3.2.7 Como registrarse en Internet**

Para registrarse existe una clasificación estandar a nivel mundial, la cual clasifica el tipo de entidad y el pais al que pertenece; dentro de la dirección del sitio web; de la siguiente manera

Ejemplo:

WWW. Hogar Miguel Magone. Org.gt

El www (Word wide web) lo coloca el motor de búsqueda automáticamente.

El nombre Hogar Miguel Magone, se refiere a la entidad que representa la dirección de Internet.

La abreviatura org deteterminá la clasificación a la que perteneces la empresa. Estas pueden ser org (organización), com (comercial), gob(gobierno), edu (educación).

La abreviatura gt, determina el país a donde corresponde la dirección. Estas pueden ser: gt (guatemala), mx(mexico), es(españa) entre otros . (**Ramos Beatriz, Posada Sofía,2001:8)** 

### **3.2.8 Los servidores**

 Los servidores donde se alojan las páginas web son computadoras con algún sistema operativo y un programa llamado servidor web, que es el encargado de suministrar los archivos (páginas, gráficos, entre otros) que los usuarios navegantes solicitan y de ejecutar.

## **3.2.9 Correo directo por internet**

El correo directo es un medio eficiente, adecuado y económico de promover las ventas y la industria, es por ello, que hoy en día muchas compañías lo emplean. Este puede mejorar la eficacia de los anuncios en otros medios. Goza de selectividad, amplia cobertura y alcance, flexibilidad, control, impacto personal, exclusividad, respuesta, facilidad de prueba entre las desventajas se encuentran los problemas de selectividad ya que la eficacia de este en identificar correctamente a la audiencia meta y en obtener una buena lista. Algunos grupos de prospectos entre ellos el de los médicos están saturados con este tipo de información que simplemente la ignoran también encontramos actitudes negativas, ya que muchos prospectos consideran que los materiales promocionales son correspondencia inútil.

La publicidad por correo directo tiene tres costos básicos:

a. adquisición de listas

Existen las listas internas que son la base racional de los clientes actuales, recientes y tradicionales, lo mismo que los prospectos futuros. En segundo lugar de importancia están las listas de respuestas de correo, son listas internas de otros anunciantes y pueden alquilarse con categorías demográficas. En tercer lugar están las listas recopiladas. Son las que la compañía reúne por otra razón, estas suelen ofrecer el porcentaje más bajo de respuesta.

b. Producción creativa

Es aquí donde el comerciante recurre a personal creativo de una agencia publicitaria, a un diseñador o un redactor independiente.

El paquete pasa por el mismo proceso de producción que cualquier otro material postal. Su tamaño y su forma así como el tipo las ilustraciones y el color la cantidad de información influyen en el precio del diseño.

c. Distribución

El costo de distribución se basa fundamentalmente en el método que utilice el comerciante, muchas veces las mismas agencias publicitarias se encargan de enviar el material publicitario por correo electrónico o de lo contrario el mismo comerciante puede hacerlo desde su computadora. (**Ramos Beatriz, Posada Sofía,2001:8)**

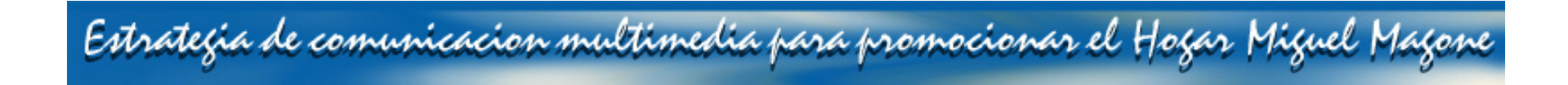

### **3.2.10 Cómo se realiza un sitio web**

### **Qué es un sitio web**

Un sitio web es un conjunto de archivos y carpetas, relacionados entre si, con un diseño similar o un objetivo común. Es necesario diseñar y planificar el sitio web antes de crear las páginas que va a contener.

La forma habitual de crear un sitio consiste en crear una carpeta en el disco local. Los documentos HTML normalmente se crean dentro de dicha carpeta, mientras que para contener las imágenes, las animaciones, las hojas de estilo, etc., se deben crear nuevas carpetas dentro de ésta, con el objetivo de tener una mejor organización de los archivos a la hora de trabajar. Esto es lo que se conoce como sitio local.

Después se podrán copiar los archivos en un servidor web, en el denominado sitio remoto, lo que equivale a publicar el sitio, de modo que la gente podrá verlo en Internet.

La organización de los archivos en un sitio permite administrar y compartir archivos, mantener los vínculos de forma automática, utilizar FTP para cargar el sitio local en el servidor, etc.

Es conveniente que la página inicial del sitio tenga el nombre **index.htm o index.html,** ya que los navegadores buscan una página con ese nombre cuando se intenta acceder a una URL genérica.

Por ejemplo, si escribiéramos la dirección genérica http://www.hotmail.com en el navegador, éste intentaría cargar la página http://www.hotmail.com/index.htm, por lo que se produciría un error en el caso de que no existiera ninguna página con el nombre index.htm.

### **Crear o editar un sitio web sin conexión a Internet**

Una vez creadas las carpetas que formarán un sitio local, ya es posible definir el sitio en Dreamweaver.

Para ello hay que dirigirse al menú Sitio, a la opción Administrar sitios....

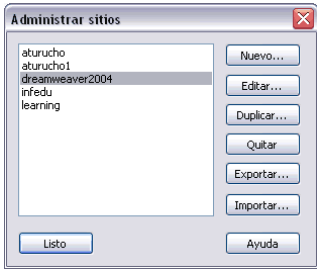

Recuerda que a través del panel Archivos, pestaña Archivos, se puede acceder a cada uno de los sitios creados y a la opción Administrar sitio.

En el caso de haber seleccionado la opción Administrar sitios, aparece una ventana que contiene la lista de sitios locales definidos con anterioridad. Por supuesto, pueden existir varios sitios locales en un mismo ordenador. Tanto si se elige la opción Nuevo, como si se elige la opción Editar, se mostrará la misma ventana en la que definir las características del sitio.

Las características del sitio se agrupan en diferentes categorías que aparecen en la parte izquierda. Para visualizar las características de una Categoría basta con seleccionarla de la lista haciendo clic en ella. Vamos a ver los datos que hay que editar para la categoría Datos locales.

Debe definirse el Nombre del sitio y la Carpeta raíz local, que es en la que se encuentra el sitio dentro del disco duro local. Después, si se desea, a través de la categoría Mapa de disposición del sitio puede definirse la página principal del sitio, de la que colgarán el resto de documentos HTML dentro del sitio, si en la carpeta raíz del sitio existe una página con el nombre index.htm, Dreamweaver la cogerá por defecto.

Estas tres características son las imprescindibles para definir un sitio local.

Las demás opciones en este momento no nos interesan, ya que estamos definiendo el sitio local, y no es necesario establecer los datos del servidor en el que estará el sitio remoto.

Después de rellenar los datos pulsamos el botón Aceptar y abrimos el sitio. Si preferimos utilizar un asistente para crear el sitio web sólo tenemos que seleccionar la pestaña Básicas, en vez de la pestaña Avanzadas.

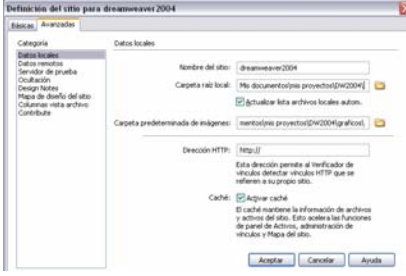

## **Abrir un sitio**

pestaña Archivos.

Para abrir un sitio ya definido hay que dirigirse al menú Sitio, a la opción Administrar sitios.... seleccionar el sitio de la lista de sitios y pulsar sobre el botón Listo.

También podemos utilizar el panel Archivos, buscar y seleccionar el sitio a abrir en el menu desplegable de la

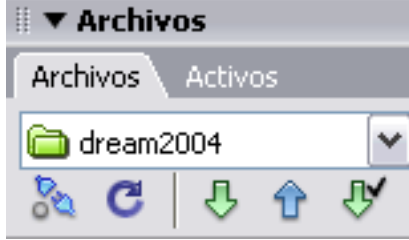

## **Configuración de un sitio local**

1. Vistas del sitio

Es posible visualizar un sitio en el panel Archivos o en una ventana.

El panel Archivos se puede abrir a través del menú Ventana, opción Archivos.También pulsando F8. Para cambiar de una vista a otra hay que pulsar sobre el botón  $\blacksquare$  que aparece en la parte superior del panel y de la ventana.

Estrategia de comunicacion multimedia para promocionar el Hogar Miguel Magone

Al mismo tiempo, es posible visualizar el sitio local, el sitio remoto, el servidor remoto de prueba o el mapa del sitio.

En esta imagen se visualizan el mapa del sitio y el sitio local.

En este caso los documentos prueba1.htm y prueba2.htm cuelgan del documento indice.htm, ya que éste ha sido definido como página principal del sitio y contiene vínculos hacia los otros dos.

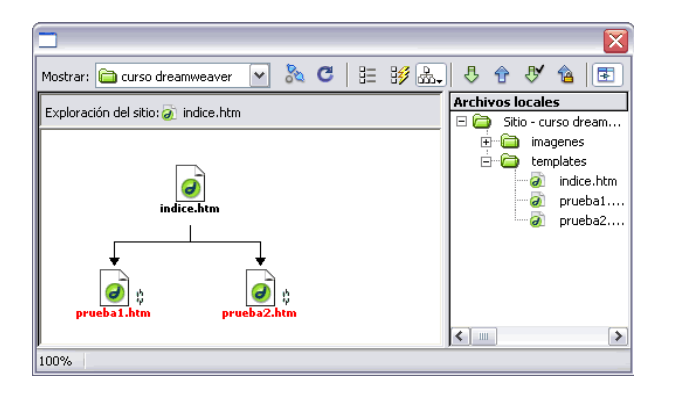

Si los archivos se mueven de una carpeta a otra, o se cambian de nombre, desde fuera de Dreamweaver, las páginas no se mostrarán correctamente: no aparecerán imágenes, no funcionarán enlaces, etc.

En cambio, si estas modificaciones se hacen desde dentro de Dreamweaver, a través del sitio, es posible actualizar automáticamente las páginas para que si hacen referencia a un objeto que ha cambiado, después no se produzcan problemas al visualizarlas.

Al modificar algún objeto que es referenciado por algún otro documento, se muestra una ventana similar a esta, que indica los documentos que hacen referencia a dicho objeto, y que pueden ser actualizados para que no se produzcan los problemas antes mencionados. Simplemente hay que pulsar sobre el botón Actualizar.

En cambio, si estas modificaciones se hacen desde dentro de Dreamweaver, a través del sitio, es posible actualizar automáticamente las páginas para que si hacen referencia a un objeto que ha cambiado, después no se produzcan problemas al visualizarlas.

Al modificar algún objeto que es referenciado por algún otro documento, se muestra una ventana similar a esta, que indica los documentos que hacen referencia a dicho objeto, y que pueden ser actualizados para que no se produzcan los problemas antes mencionados.

Simplemente hay que pulsar sobre el botón Actualizar.

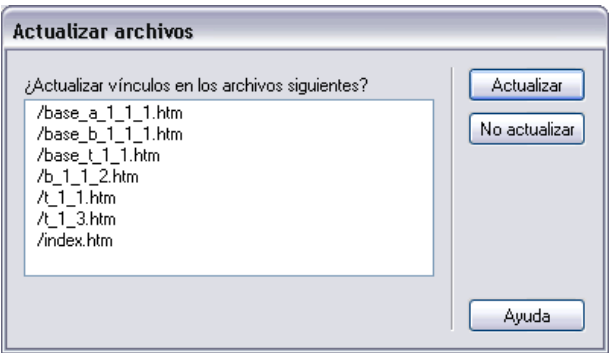

## **II Propiedades del documento**

Es conveniente definir sitios homogéneos, que todas las páginas de un sitio sigan un mismo formato, es decir, que tengan el mismo color de fondo, de fuente, etc.

Puede definirse el formato de cada una de las páginas a través de Propiedades de la página. Se puede abrir esta ventana de tres modos diferentes:

Pulsar la combinación de teclas Ctrl+J.

Hacer clic sobre el menú Modificar y elegir la opción Propiedades de la página.

Hacer clic con el botón derecho del ratón sobre el fondo de la página. Aparecerá al final del menú contextual la opción Propiedades de la página. Se abrirá el cuadro de diálogo siguiente:

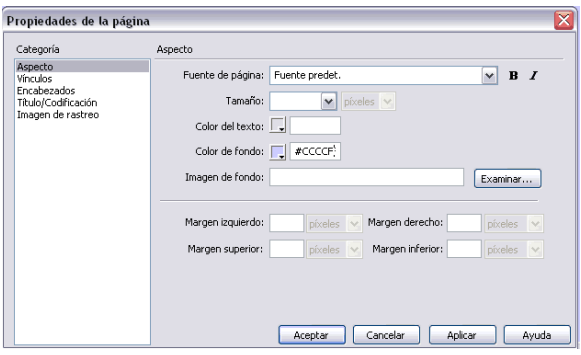

Las propiedades están organizadas en categorías, en la categoría Título/Codificación encontramos la propiedad:

Título: es el título del documento, que aparecerá en la barra de título del navegador y de la ventana de documento de Dreamweaver.

En la categoría Aspecto, como ves en la imagen anterior, encontramos las propiedades:

Imagen de fondo: permite especificar una imagen de fondo para el documento. Dicha imagen se muestra en mosaico. Es importante al elegir una imagen de fondo tener en cuenta que según los colores de la imagen será necesario establecer unos u otros colores para el texto, así como que no es conveniente tener un gif animado como fondo.

Color de fondo: permite especificar un color de fondo para el documento, pero dicho color solo se mostrará en el caso de no haber establecido ninguna imagen de fondo.

Tamaño: permite definir el tamaño de la letra.

Color del texto: es el color de la fuente.

Márgenes: permiten establecer márgenes en el documento. Los márgenes izquierdo y superior solo funcionan en Microsoft Internet Explorer, mientras que el ancho y el alto de margen solo funcionan para Netscape Navigator. Ninguno de estos márgenes aparece en la ventana de documento de Dreamweaver, solo se mostrarán en los navegadores.

En la categoría Vínculos encontramos las propiedades:

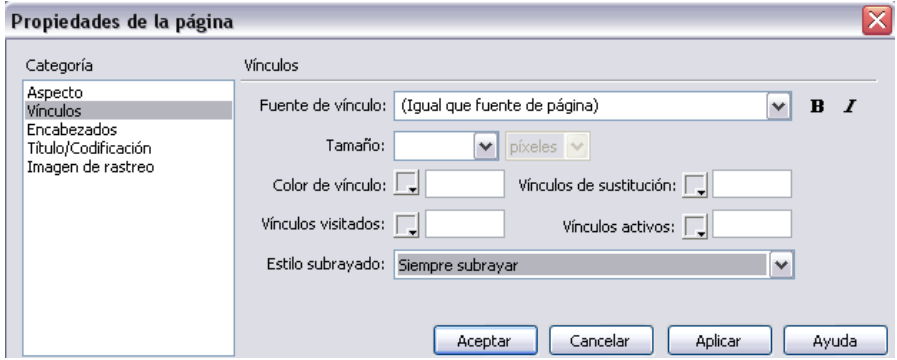

Color de vínculo: es el color de los vínculos, que ayuda al usuario a distinguir entre el texto normal y los vínculos que sirven de enlace a otras páginas.

Vínculos visitados: es el color de los vínculos visitados, que permite distinguir al usuario si unos vínculos ya han sido visitados o no.

Vínculos activos: es el color de los vínculos activos.

Estilo subrayado: por defecto, cuando tenemos un texto con un vínculo asociado, el texto aparece subrayado, con esta opción podemos elegir otro tipo de estilo, por ejemplo, para que no aparezca subrayado. En la categoría Imagen de rastreo encontramos las propiedades:

Imagen de rastreo: permite establecer una imagen como fondo del documento, pero que sólo se mostrará en la ventana de documento de Dreamweaver, y nunca en un navegador. Dicha imagen se utiliza como plantilla gráfica sobre la que crear el documento.

Transparencia: permite establecer la opacidad de la imagen de rastreo.

#### **Los colores**

Para asignar colores es posible desplegar una paleta de colores como ésta. Al seleccionar un color de estas paletas, se muestra el valor hexadecimal del color en la parte superior.

Las paletas de colores de Dreamweaver utilizan la paleta de 216 colores seguros para web. Éstos son los colores que se muestran de la misma forma en Microsoft Internet Explorer y en Netscape Navigator, tanto en Windows como en Macintosh.

También es posible personalizar los colores a través del botón **O**de la parte superior de la paleta.

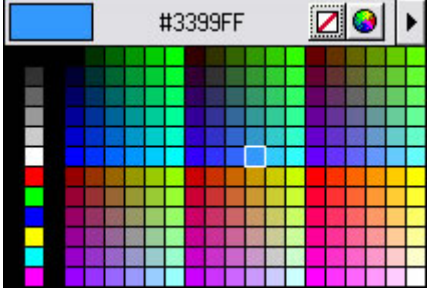

Los colores pueden asignarse a través de los botones:  $\Box$ 

Estos botones suelen aparecer en el inspector de propiedades de muchos objetos, y también en algunas ventanas que permiten especificar propiedades (sobre todo propiedades de texto, fondo, o tablas), como es el caso de la ventana de Propiedades de la página, que tienes más arriba.

El color puede insertarse de dos modos. Uno de ellos es pulsando sobre el recuadro gris  $\Box$ , lo que hace que se despliegue la paleta de colores. El otro modo es introduciendo directamente el número hexadecimal del color en el recuadro blanco.

Por ejemplo, si en la paleta de colores que aparece más arriba se seleccionara el color azul con valor #3399FF, el botón quedaría del siguiente modo:  $\frac{1}{2}$  #3399FF

Estrategia de comunicacion multimedia para promocionar el Hogar Miguel Magone

## CARACTERÍSTICAS DEL TEXTO

Las características del texto seleccionado pueden ser definidas a través del menú Texto, y a través del inspector de propiedades. Vamos a ver las posibilidades que se nos ofrecen a través del inspector de propiedades, aunque sean menos que las que se nos ofrecen a través del menú Texto.

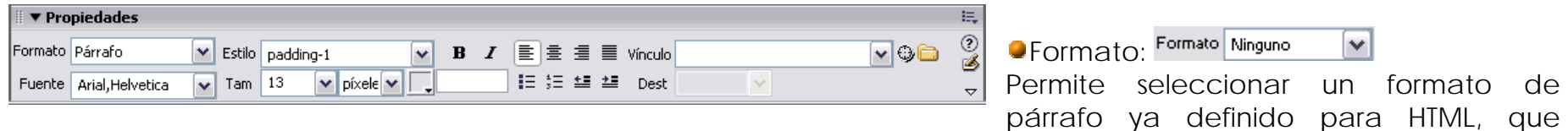

puede ser encabezado, párrafo o preformateado. Los encabezados se utilizan para establecer títulos dentro de un documento. El formato preformateado sirve para que el texto aparezca tal cual ha sido escrito, por ejemplo, si entre dos palabras se introducen varios espacios solo se considera uno, pero al establecer el formato preformateado se respetará que hayan varios espacios en lugar de solo uno.

Fuente: Permite seleccionar un conjunto de fuentes. Aparecen conjuntos de fuentes en lugar de una sola, ya que es posible que al establecer una única fuente el usuario no la tenga en su ordenador. El seleccionar un conjunto de fuentes posibilita que en el caso de que el usuario no tenga una fuente se aplique otra del conjunto. Por ejemplo, si seleccionamos Arial, Helvetia,Sans-serif, el texto se verá con la fuente Arial, pero si esta no existe se verá en Helvetia.

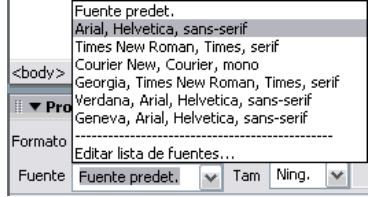

Tamaño:

Permite cambiar el tamaño del texto. El tamaño lo podemos indicar en diversas unidades, en píxeles, centímetros, etc...

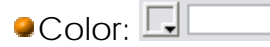

Permite seleccionar el color de la fuente, ignorando el color que se haya definido en las propiedades de la página. Si no se ha establecido ningún color en las propiedades de la página ni aquí, el color del texto por defecto será el negro.

## $OFstilo: B \tI$

Estos botones permiten establecer si el texto aparecerá en negrita o en cursiva. A través del menú Texto, también se puede, entre otras cosas, subrayar el texto. Esta opción no aparece en el panel de Propiedades, ya que normalmente no suele utilizarse, debido a que los vínculos aparecen subrayados y el subrayar texto normal podría hacer que el usuario pensara que se trata de un vínculo.

## $\blacksquare$ Alinear:  $\bar{\Xi} \equiv \bar{\Xi} \equiv \bar{\Xi}$

A través de estos botones es posible establecer la alineación del texto de una de estas cuatro formas distintas: izquierda, centrada, derecha y justificada.

## Ollista $\cdot$   $E \equiv 1$

Estos botones permiten crear listas con viñetas o listas numeradas.

# $\blacksquare$ Sangria:  $\blacksquare$  $\blacksquare$

Estos dos botones permiten sangrar el texto y anular la sangría. La sangría es una especie de márgen que se establece a ambos lados del texto. En este caso los botones se refieren a sangría a la izquierda del texto.

Estrategia de comunicacion multimedia para promocionar el Hogar Miguel Magone

#### Tags De estilos de texto comunes:

- Bold <b> El texto se renderea en negrita.
- Italic <i> El texto se renderea en italico.
- •Underline <u> El texto se renderea en subrayado.</u>
- •**Strikethrough <s>** El texto se renderea con una raya atravesandolo.
- $\bullet$  **Teletype <tt>** El texto se renderea de manera para emular una máquina de escribir antigua. Rendereado en una fuente mono espacio como Courier.
- • **Emphasis <em>** Usado para acentuar ciertas palabras relativas al texto que las rodea. Usualmente se senderea en Italico.
- • **Strong <strong>** Usado para acentuar ciertas palabras relativas al texto que las rodea . Usualmente se senderea en negrita.
- •**Code <code>** Usado para renderear código. Usualmente en la fuente Courier.

## Listas

Es posible insertar texto a modo de lista. A su vez, la lista puede ser numerada o con viñetas.

Para que un texto que ya ha sido introducido en el documento se convierta en una lista, simplemente hay que pulsar sobre la opción de lista correspondiente, ya sea a través del inspector de propiedades, o a través del menú Texto.

Estrategia de comunicacion multimedia para promocionar el Hogar Miguel Magone

La lista con viñetas (desordenada) se selecciona a través del botón  $E$ , mientras que la lista numerada (ordenada) se selecciona a través del botón  $\frac{12}{15}$ .

Para establecer listas anidadas dentro de otras, es necesario añadir una sangría en los elementos de la lista que se desee que pasen a formar parte de la lista anidada.

#### **Ejemplo de lista ordenada:**

#### 1. Preparar la mochila

- 1. Sacar los libros de ese día
- 2. Introducir los libros del día siguiente
- 2. Ponerme el pijama
- 3. Lavarme los dientes
- 4. Poner el despertador

#### **Ejemplo de lista desordenada:**

•Perro

•

- • Gato • Aves
	- o Canario
	- o Loro Hamster

A través del menú Texto, opción Lista, es posible acceder a las propiedades de la lista seleccionada.

En la ventana Propiedades de lista se puede especificar el tipo de lista (con números o con viñetas), el tipo de números o viñetas que se utilizarán, y en el caso de las listas ordenadas, el número por el que comenzará el recuento.

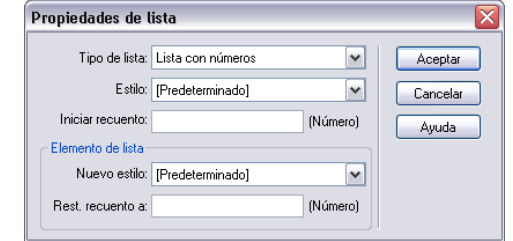

## En codigo

Se puede anidar una lista dentro de otra. Por ejemplo:  $\langle 1|$ <I I> Mamíferos <LI> Peces  $<$ UL $>$ <LI> Sardina <LI> Bacalao  $\langle$ /UL $\rangle$ <LI> Aves  $\langle$ /UL $>$ 

Que daría el siguiente resultado:

- Mamíferos
- Peces
	- o Sardina
	- o Bacalao
- Aves

El tercer tipo lo forman las listas de definición. Como su nombre indica, son apropiadas para glosarios (o definiciones de términos). Toda la lista debe ir englobada entre las etiquetas <DL> y </DL>. Y a diferencia de las dos que hemos visto, cada renglón de la

lista tiene dos partes: 1) el nombre de la cosa a definir , que se consigue con la etiqueta <DT> (definition term) y
2) la definición de dicha cosa, que se consigue con la etiqueta <DD> (definition definition).

 $<$  DL  $>$ <DT> Una cosa a definir <DD> La definición de esta cosa <DT> Otra cosa a definir <DD> La definición de esta otra cosa  $\langle$ /DL $>$ 

Su resultado es: Una cosa a definir La definición de esta cosa Otra cosa a definir La definición de esta otra cosa

#### **Hiperenlaces ( links )**

Un hiperenlace, hipervínculo, o vínculo, no es más que un enlace, que al ser pulsado lleva de una página o archivo a otra página o archivo.

Es posible asignar un vínculo a un texto, a una imagen, o a parte de una imagen.

#### <u>Crear enlaces</u>

La forma más sencilla de crear un enlace es a través del inspector de propiedades. Para ello es necesario seleccionar el texto o el objeto que va a servir de enlace, y seguidamente establecer el Vínculo en el inspector. Por ejemplo, aquí hay un enlace a www.el pais.es, que es de referencia absoluta, por eso contiene HTTP://

#### Destino del enlace

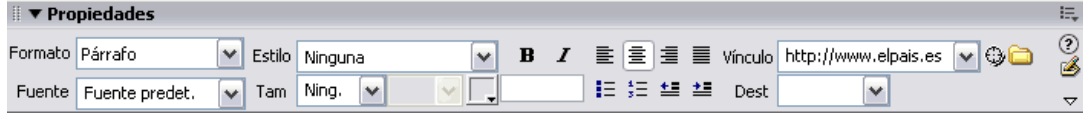

El destino del enlace determina en qué ventana va a ser abierta la página vinculada, puede variar dependiendo de los

marcos de que disponga el documento actual.

Puede especificarse en el inspector de propiedades a través de Dest, o en la ventana que aparece a través del menú Insertar, opción Hipervínculo.

#### $\bullet$  blank:

Abre el documento vinculado en una ventana nueva del navegador.

#### \_parent:

Abre el documento vinculado en la ventana del marco que contiene el vínculo o en el conjunto de marcos padre.

#### \_self:

Es la opción predeterminada. Abre el documento vinculado en el mismo marco o ventana que el vínculo.

#### $\blacksquare$ top:

Abre el documento vinculado en la ventana completa del navegador.

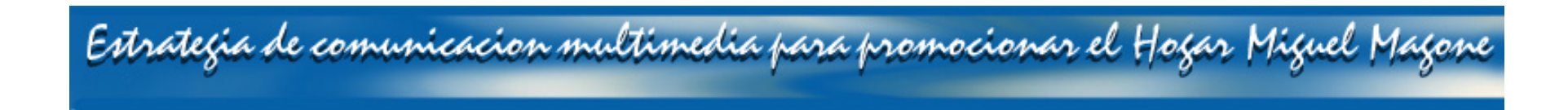

#### **Formato del enlace**

En general, un texto que tiene asociado un vínculo suele aparecer subrayado. Al mismo tiempo, puede adquirir tres colores diferentes que pueden especificarse a través de las propiedades de la página. Estos tres colores diferentes son los que se asignan como color de vínculo, de vínculo activo, y de vínculo visitado. Aqui tienes un vínculo de ejemplo:

#### www.hotmail.com

Cuando el vínculo está definido sobre una imagen, en el borde aparecen una serie de puntitos al pulsar sobre ella. Cuando el vínculo está definido sobre una zona de una imagen (un mapa), aparece el contorno de esa zona.

Aqui tienes dos vínculos similares de ejemplo:

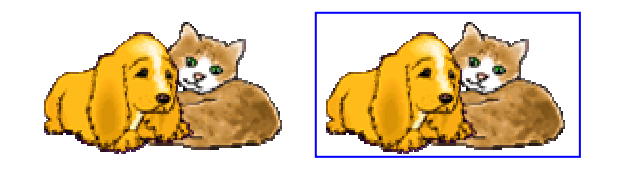

Como se puede ver, la segunda imagen que hace de vínculo contiene un recuadro alrededor. Esto ocurre debido a que el campo Borde del inspector de propiedades de la imagen vale uno (1), mientras que para la primera imagen vale cero (0).

El campo Borde sirve para ponerle un borde a la imagen, independientemente de si ésta va a contener un vínculo o no.

Si se pone a cero (0), no aparece ningún borde, ya que esto indica que el tamaño de las líneas que forman el recuadro es cero (0). Puede hacerse un recuadro más gordo incrementando el valor del campo Borde.

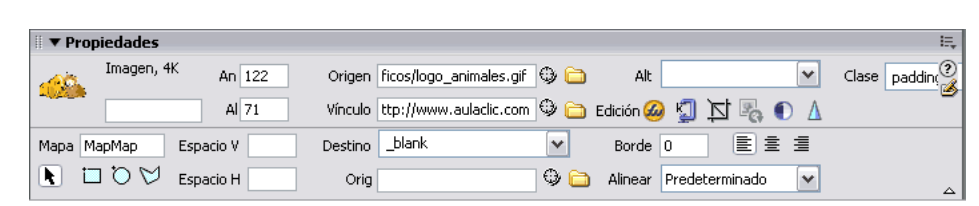

Tanto si el vínculo se asigna a un texto como a una imagen, el cursor cambia de forma al situarse encima del vínculo. Suele adquirir la apariencia de una mano señalando.

Enlace a correo electrónico

Es posible especificar vínculos a direcciones de correo electrónico. Esto resulta útil cuando se desea que los visitantes de la web puedan contactar con nosotros.

La sintaxis del vínculo en este caso es mailto:direccióndecorreo.

Puede definirse el vínculo a través de Vínculo, del inspector de propiedades, seleccionando previamente el texto o la imagen deseados.

También es posible a través del menú Insertar, opción Vínculo de correo electrónico.

En este caso no es posible asignar el vínculo a una imagen, solo permite introducir el texto que contendrá el vínculo de correo.

#### **Imágenes**

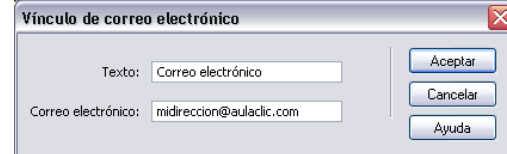

Todas las páginas web acostumbran a tener un cierto número de imágenes, que permiten mejorar su apariencia, o dotarla de una mayor información visual.

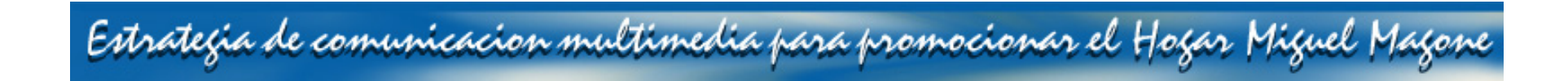

#### **Tipos de imágenes para una web**

#### Formatos de imagen

Las imágenes pueden ser de muchos formatos diferentes: bmp, gif, jpg, png etc. Pero no todos estos formatos son adecuados para una web, debido a que pueden ocupar mucha memoria o a que no son compatibles con algunos navegadores.

Los formatos más utilizados son el GIF y el JPG, que a pesar de ser imágenes de menor calidad que las imágenes BMP, son más recomendables debido a que ocupan menos memoria. Es importante conocer un poco más sobre estos formatos:

#### Formato GIF:

Utilizan un máximo de 256 colores, y son recomendables para imágenes con grandes áreas de un mismo color o de tonos no continuos. Suelen utilizarse con gran frecuencia, ya que permiten contener transparencias y animación.

#### Formato JPG:

Las imágenes son de mayor calidad que las GIF, al poder contener millones de colores, pero el tamaño de la imagen es mayor y tarda más en descargarse.

Puedes incluir imágenes en otros formatos a través de Dreamweaver, que podrán ser visualizadas en algunos navegadores. Este es el caso de las imágenes BMP y PNG.

Si introduces una imagen BMP en Dreamweaver, te aparecerá un cuadrado gris <sup>22</sup> en su lugar. La imagen solo se mostrará correctamente en el navegador.

Puedes cambiar el formato de las imágenes mediante la utilización de algún programa de tratamiento de imágenes, como pueden ser Fireworks, Photoshop, Corel Draw, etc.

Dependiendo del programa utilizado existirá mayor o menor cantidad de opciones a la hora de modificar las imágenes. Para realizar modificaciones sencillas, como la de recortar las imágenes y cambiar los colores, puedes utilizar incluso el programa Paint de Windows.

#### Insertar una imagen

Para insertar una imagen hay que dirigirse al menú Insertar, a la opción Imagen. Después de esto, ya es posible seleccionar una imagen a través de la nueva ventana.

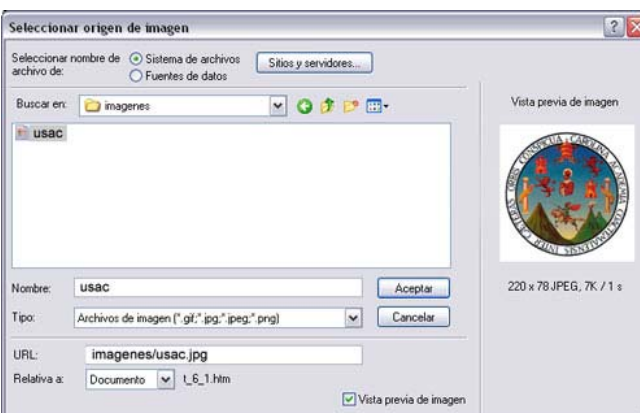

Si por algún motivo se desea insertar un BMP, este no aparecerá a no ser que en Tipo se seleccione Todos los archivos.

En **Relativa a** es posible especificar si la imagen será relativa al

documento o a la carpeta raíz del sitio. Es preferible que sea relativa al Documento, ya que si se mueve todo el sitio a una ubicación diferente, la imagen puede no verse al estar siendo buscada en la ubicación anterior. Lo mismo ocurre cuando se selecciona un documento para crear un vínculo.

La ruta en la que se encuentra la imagen aparecerá representada de una u otra forma en el campo URL de la ventana y en el campo Origen del inspector de propiedades, dependiendo de si fue insertada como relativa a la carpeta raíz del sitio o relativa al documento.

Por ejemplo, imagina que dentro de la carpeta raíz del sitio (la carpeta del sitio) se encuentran la carpeta imágenes y el documento en el que deseamos insertar la imagen. Dicha imagen, llamada aulaclic.jpg, se encuentra dentro de la carpeta imágenes.

En el caso de insertar la imagen como relativa al Documento la ruta sería:

#### **imagenes/usac.jpg**

Mientras que en el caso de ser insertada como relativa a la Raíz del sitio la ruta sería:

#### **/imagenes/usac.jpg**

#### **Cambiar el tamaño de una imagen**

Dentro de Dreamweaver puede modificarse el tamaño de las imágenes. Dicho cambio de tamaño no se aplica directamente sobre el archivo de imagen, sino que lo que varía es la visualización de la imagen dentro de la página.

Es muy probable que la imagen resultante no sea de buena calidad, en comparación de cómo podría quedar modificándola desde un editor externo, como Fireworks.

Por ejemplo, vamos a ver lo que ocurre si insertamos una imagen que representa el icono de Dreamweaver y modificamos su tamaño de varias formas diferentes:

#### **Imagen original**

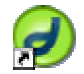

**Imagen con tamaño modificado**

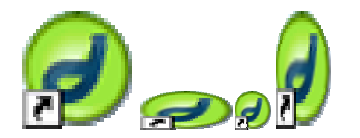

Puede apreciarse claramente que los resultados no son muy satisfactorios, pero en ocasiones puede resultar útil modificar el tamaño de algunas imágenes aunque esto implique perder calidad. Existen dos formas de modificar el tamaño.

Una de ellas es, una vez seleccionada la imagen, arrastrar con el puntero alguno de los recuadros negros que

aparecen alrededor de la imagen.

La otra es a través de inspector de propiedades, cambiando los campos W (anchura) o H (altura). Estos campos aparecerán en el inspector cuando este seleccionada alguna imagen.

Hay que tener en cuenta que para cambiar la alineación de la imagen hay que hacerlo a través del campo Alinear del inspector de propiedades. La alineación de las imágenes ofrece más posibilidades que la del texto: superior, medio, medio absoluta, línea de base, etc.

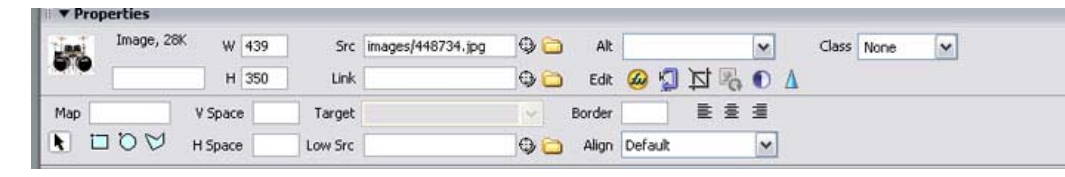

#### **Mapas de imagen**

Los mapas de imagen son partes de una imagen que pueden ser utilizadas para asignarle algún tipo de comportamiento.

Para crear un mapa de imagen es necesario seleccionar previamente la imagen en la que se desea crear el mapa, y abrir el inspector de propiedades de dicha imagen.

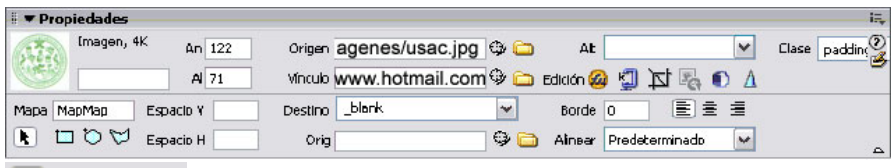

Estando seleccionada la imagen, ya es posible crear un mapa a través de los botones del inspector de propiedades que tienen el siguiente aspecto:

 $\blacksquare$   $\Box \lozenge \heartsuit$  si no te aparecen despliega el panel Propiedades para verlo completo.

Los tres últimos botones son los que se utilizan para crear los mapas. Dichos mapas pueden tener forma rectangular, circular, o libre, dependiendo del botón pulsado.

Al pulsar alguno de estos tres botones, cambia la apariencia del puntero al situarlo sobre la imagen. Entonces ya es posible dibujar el mapa sobre la imagen, pulsando sobre los lugares donde se desea que comience y finalice el mapa, así como sobre el resto de lugares (en orden) que se desea que recorra el mapa en el caso de forma libre.

Al estar seleccionado un mapa el inspector de propiedades cambia. Permite asignar un vínculo y un texto alternativo a ese mapa como puedes ver a continuación:

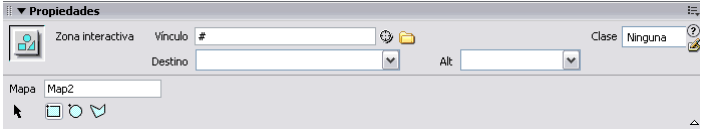

El primero de los botones, el de la flecha, debe pulsarse al finalizar la creación de un mapa, para que el puntero recupere su forma original al situarse sobre una imagen. De este modo, es posible mover los puntos del mapa, en el caso de que no hayan sido creados en los sitios deseados, para ajustarlos mejor a la imagen. **Vínculos rotos**

Comprobación de vínculos rotos

Los vínculos rotos son vínculos que no siguen una ruta válida, o que enlazan a archivo que no existe.

La existencia de estos vínculos en nuestras páginas no es nada recomendable, ya que no permite navegar correctamente a los usuarios por nuestro sitio, se producen errores.

Para comprobar si nuestro sitio tiene Vínculos rotos hay que abrir el Verificador de vínculos. Una forma de abrirlo es a través del panel Archivos. Ya se sabes que el panel Archivos se puede abrir a través del menú Ventana, opción Archivos. También pulsando F8.. Una vez abierto el panel Archivos, hay que dirigirse a  $\frac{1}{2}$  y en el menú desplegable

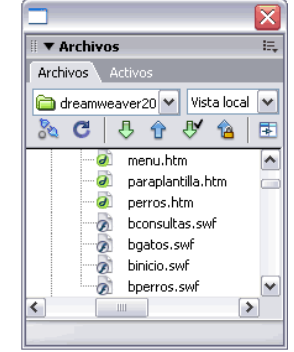

seleccionar Archivo, opción Comprobar vínculos, o pulsar Mayús+F8.

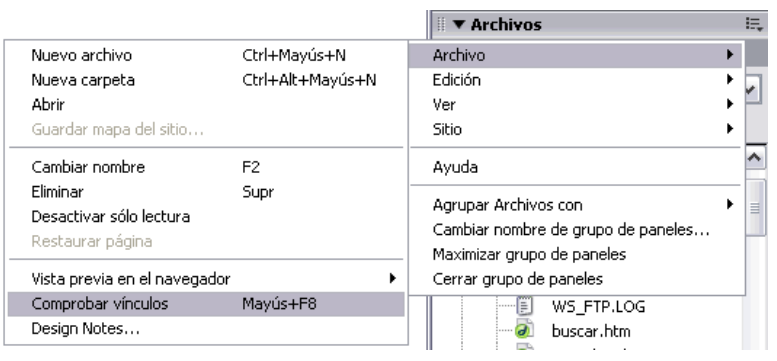

Entonces se muestra un nuevo panel, en el que ya es posible comprobar si existen vínculos rotos.

Lo primero que hay que hacer es pulsar sobre el botón  $\triangleright$ , a través del cual se ofrece la posibilidad de elegir dónde se comprobarán los vínculos rotos. Puede ser en el documento

actual, en todo el sitio , o en los archivos o carpetas del sitio seleccionados previamente. A través de Ver hay que especificar si han de mostrarse los Vínculos rotos, los Vínculos externos o los Vínculos huérfanos.

Los Vínculos rotos son los vínculos que no siguen una ruta válida, o que enlazan a archivo que no existe.

Los Vínculos externos son los vínculos a documentos que se encuentran fuera del sitio, pero que no necesariamente son vínculos erróneos. No comprueba si estos vínculos son correctos o no, simplemente los enumera.

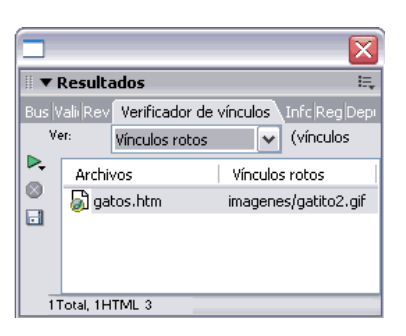

A través de Vínculos huérfanos se muestran todos aquellos documentos del sitio que no

están siendo vinculados por otros, a la vez que tampoco contienen vínculos a otros documentos. Estos documentos, en ocasiones, pueden no estar siendo utilizados para nada, por lo que simplemente están ocupando espacio en disco innecesariamente.

De estos tres tipos de vínculos, el que más nos interesa ahora es el de los Vínculos rotos. En el panel se mostrarán todos los documentos que tienen un vínculo roto, y el documento al que cada uno de esos vínculos hace referencia.

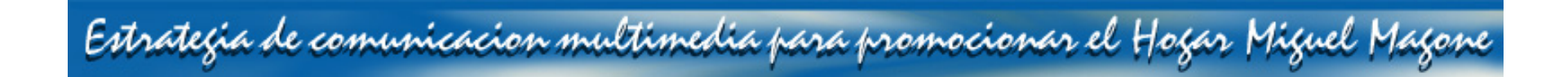

#### Reparación de vínculos rotos

Se puede reparar los vínculos rotos de dos formas:

Una de ellas es pulsando dos veces sobre el nombre del documento que aparece en la lista de archivos del panel. De este modo, dicho documento se abre. Entonces es posible buscar dentro del documento el vínculo erroneo y modificarlo a través del Inspector de propiedades.

La otra forma es pulsando sobre el vínculo roto, en lugar de sobre el nombre del archivo. En este caso es posible modificar directamente el nombre del documento en el panel, o buscarlo a través del icono con forma de carpeta que aparecerá a su derecha.

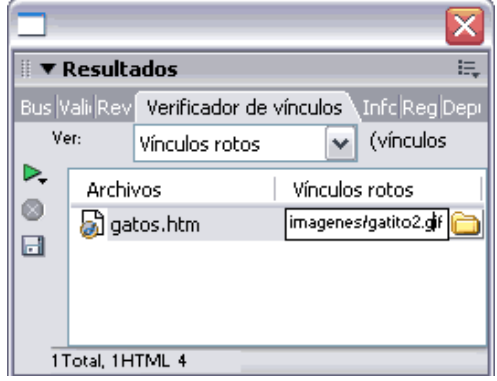

**Calaf Cristian, año 2004.** 

#### 3.3 Proceso creativo

Es un proceso por el cual se descubren ideas originales y se reorganizan los conceptos actuales, dándoles nuevas formas el primer paso es desarrollar una actitud de explorador, quiere decir examinar la información que posee, el plan mercado lógico y publicitario, estudia el mercado, el producto y la competencia, el siguiente paso es desarrollar una actitud intuitiva que no es mas que buscar nuevos y poco frecuentes lugares de información con la finalidad de descubrir nuevas ideas, es importante saber que es lo que se busca, tener un objetivo ya que así será más fácil encontrarlo. El siguiente se le llama lluvia de ideas, esta sesión es una fuente de inspiración, todas las ideas son validas, y todas se anotan, algunos consejos para generar ideas creativas pueden ser, salirse de su ámbito de acción, cambiar de perspectiva, ver las cosas desde otro punto de vista para descubrir significados nuevos, no ignorar lo evidente muchas veces las mejores ideas se encuentran a la vista de todo mundo, no tener miedo en divagar ya que podemos encontrar algo que no buscamos y puede ser de mucha utilidad. Una vez se tienen todas las posibles ideas o soluciones anotadas se procede a buscar la gran idea este paso es llamado conceptualización o visualización es le más importante, no es más que una iniciativa atrevida y creativa que se integra de forma atractiva el beneficio del producto al deseo del consumidor, da vida al tema y hace que la audiencia se detenga, observe y escuche. Ya con una conceptualizacion del mensaje se realiza la idea, se plasma el mensaje para convertirlo en comunicación integral.

#### **3.3.1pirámide creativa**

Para desarrollar ideas creativas existe un modelo para convertir la gran idea un anuncio o comercial físico, basado en teoría cognoscitiva de cómo el ser humano aprende información nueva se vale de una estructura simple de cinco pasos.

- a. Atención: es un paso indispensable para desencadenar el factor de resonancia (retumbo del anuncio), conseguir la atención del espectador es el objetivo de todo material publicitario. El artista deberá dedicar mucho tiempo y energía a imaginar cómo expresar la gran idea en forma tan interesante y atractiva como la propia búsqueda de ella. La meta es escribir un encabezado que exprese vigorosamente la gran idea, también se recurre al uso de imágenes dinámicas, diseños originales, colores vibrantes
- b. Interés: es el segundo paso de la pirámide creativa, una vez se tiene la atención del espectador necesita mantenerla, una manera de lograrlo es penetrar en los filtros psicológicos de la gente, hablándole de sus problemas, de sus necesidades y de cómo el producto se lo resolverá.
- c. Credibilidad: el tercer paso es establecer credibilidad del producto o servicio, el espectador necesita que las afirmaciones estén respaldadas por hechos.
- d. Deseo: el cuarto paso es el deseo, aquí se alienta al prospecto a imaginarse disfrutando de los beneficios del producto o servicio, los invita a visualizar.
- e. Acción: el último paso de la pirámide creativa es motivar a la gente para que haga algo, envíe un cupón, marque el número telefónico que aparece en la pantalla, visite la tienda etc. El texto publicitario debe especificar claramente a los lectores qué deben hacer y los impulsa a obrar.

Arens capitulo 11, pag 359.360, 361.

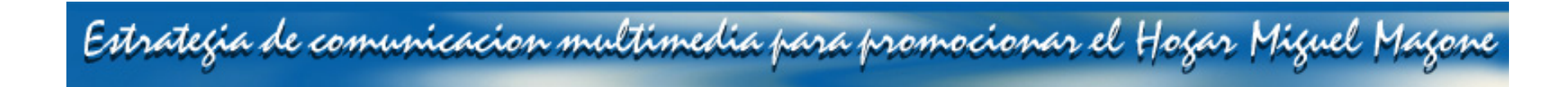

### 3.4 Impacto psicológico del color

El color origina sensaciones subjetivas que pueden ser de calor o de fría, de agitación o de descanso, de atracción o de rechazo, de alegría o de tristeza. El arte a utilizado el color como un complemento vital de expresividad, como factor de belleza o como protagonista o complemento de una creación , el origen étnico o la cultura nacional influyen en las preferencias por ciertos colores.

A continuación unas observaciones útiles sobre el impacto psicológico del color.

 Amarillo: fuerte impacto que atrae la vista del público, particularmente cuando se usa con negro, adecuado para el maíz, el limón o los bronceadores, sol para muchas culturas, alegría, brillo, color del intelecto se utiliza para estimulación mental.

Azul: serenidad, tranquilidad, verdad, dignidad, constancia, fiabilidad, poder. Color reservado se relaciona con el cielo y el mar que son eternos y aparentemente infinitos, se asocia con la constancia, meditación y relajación.

Blanco: pureza, limpieza, luminosidad, vacío si se usa en grandes cantidades.

Arens capítulo 11, pág 359.360, 361.

### Capitulo IV

### 4.1 Concepto creativo

Se analizó el problema y se buscó un concepto verbal y visual decisivo que comunicara eficientemente para el logro de los objetivos, para esto se estudio el perfil de la institución y se analizó que la filosofía de la Institución era un elemento con suficiente valor conceptual que podría servir como base para la generación de la gran Idea o concepto creativo

Filosofía del Hogar Miguel Magone

- Creemos en el respeto a la vida y en los derechos que Tienen los niños como seres humanos e hijos de Dios.
- Creemos en el sistema Preventivo salesiano que mediante la reflexión, afecto y disciplina permite inculcar los valores en los niños.
- Cremos en que Dios está con nosotros en esta misión y que con su ayuda todo será posible.
- Creemos en la provisión de servicios profesionales para mejorar niveles de vida.
- Creemos en nosotros como un hogar modelo que brindeoportunidades de mejor vida a los niños.
- Creemos en que nuestros voluntarios son personas altruistas sensibles a la realidad social, comprometidos con la causa, que responden a un llamado y vocación de servicio, que sueñan con alcanzar metas y cambiar vidas para hacer personas de bien con oportunidades de una vida mejor.

Teniendo esto como recurso principal, se tomo el elemento lingüístico más importante y de mayor significado para la institución "creemos en"

Estrategia de comunicacion multimedia para promocionar el Hogar Miguel Magone

Esta frase es de suma importancia ya que fue la causante de la fundación de este hogar, La fundadora creyó en que podía cambiar la vida de los niños de la calle.

#### **4.1.1 Mensajes lingüísticos**

Una vez encontrada la frase que servio de punto de partida para la generación del concepto, se transformó las ideas creativas, se obtienen manipulando y transformando los recursos. En esta caso, se reduce la frase a "Creo en"

a. Titular "Creo en …"

Debido a que estos niños han sido rescatados de condiciones de extrema pobreza, son víctimas de maltrato y abandono, al llegar al hogar Miguel Magane tienen la oportunidad de creer en que existe una vida mejor. Cada uno de estos niños ha pasado por diferentes experiencias que lo hacen único, por consiguiente tienen diferentes necesidades a sus otros compañeros, aunque muy similares, cada uno se aferra a creer en lo que más desea o en lo que más afecto su vida.

La frase se utilizó como titular de la siguiente manera Creo en tu amor Creo en el respeto a la vida Creo en una oportunidad Creo en Dios

Se pretende que el grupo objetivo se identifique con estas frases, debido a que todo ser humano merece amor, oportunidades, respeto a la vida etc.

b. copy o subtitular

### "Ayúdame seguir creyendo"

 Esta frase se utilizó como copy o sub. Titular en los boletines electrónicos, y refuerza el mensaje principal y sugiere la solución al problema.

 Sugiere una solución positiva, ya que el hogar Miguel Magone ya hizo el trabajo más duro, hacer creer en algo a estos niños, el público objetivo solo tiene que ayudar a que sigan creyendo, es un mensaje que no carga de responsabilidad al cliente.

c. texto o cuerpo del anuncio

"Con tu donación brindas………

o apadrinando a un niño brindas……."

Frases que se utilizaron como texto en los banners, este brinda la respuesta al "ayúdame a seguir creyendo" invita al prospecto a imaginarse los beneficios que obtendrán los niños con su ayuda.

#### 4.1.2 Mensajes gráficos

Como comunicar este concepto gráficamente, como primer punto, es captar la atención del público, se utilizó una fotografía en close up del rostro de un niño, en blanco y negro para dar un toque dramático, como la vida que han llevado estos niños, poco a poco esta imagen se torna a todo color, ya que su vida fuera de la calle ya no es oscura. Esta imagen a color se refuerza con el texto con "tu donación…….", con el objeto de transmitirle a receptor que con su ayuda estos niños pueden tener una vida digna.

#### **4.1.3 Colores utilizados**

El concepto debe ir relacionado con confianza, armonía, afecto, constancia, relajación así que se utiliza como color principal en cintillos, logotipo, textos el color azul. Debido a que este color tiende a dar sensación de frialdad se combina con el amarillo para atraer la atención y relacionarlo con alegría y el placer. Este es utilizado en pequeñas cantidades, ya que de otra forma puede resultar chillón, los niños poseen intrínsecamente inocencia, un corazón puro, es por eso que se hace uso del blanco en titulares y en el diseño de las páginas Web.

### 4.2 Proceso de bocetaje

#### **4.2.1 Logotipos**

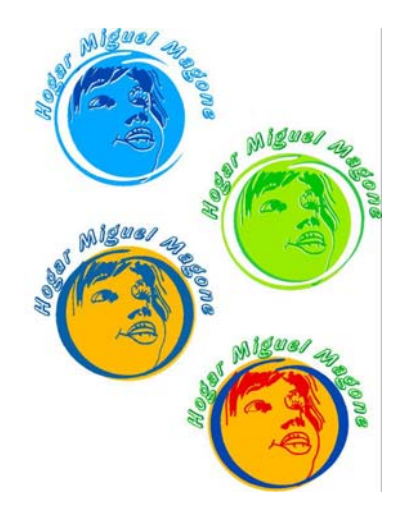

El hogar Miguel Magone ya contaba con un logotipo, que utilizaba en blanco y negro, los cambios realizados en el diseño de este fue la estilización del círculo al rededor del rostro del niño y el uso del color.

Se presentaron cuatro propuestas de color: una en color azul por el significado de confianza, armonía, afecto, constancia, una propuesta en color verde por el significado es esperanza y relajación, una propuesta en color azul y amarillo por su armonía y contraste y el significado de alegría que el color amarillo expresa esta fue la propuesta elegida.

#### **4.2.2 Correo electrónico digital**

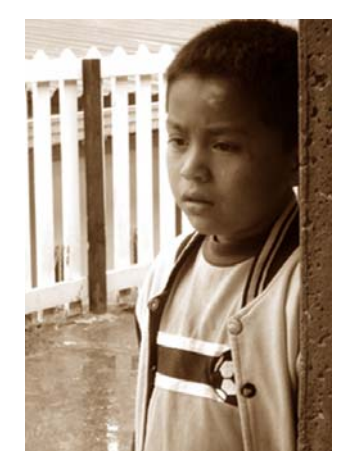

En el primer boceto se trabajan las imágenes en blanco y negro para expresar dramatismo, Elemento que se usara para llamar la atención del prospecto. El solo uso de la imagen no expresa el mensaje que se intenta comunicar.

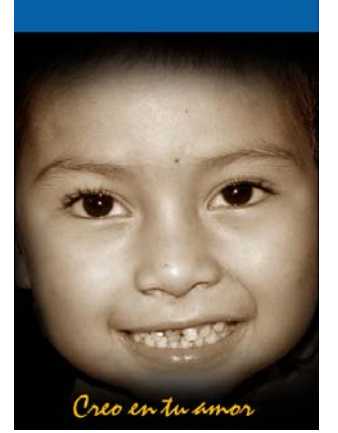

En el segundo boceto se integran elementos gráficos de los colores que la institución eligió para el logotipo, y tipografía caligráfica que al final resulto ser poco legible. para el uso en los boletines electrónicos

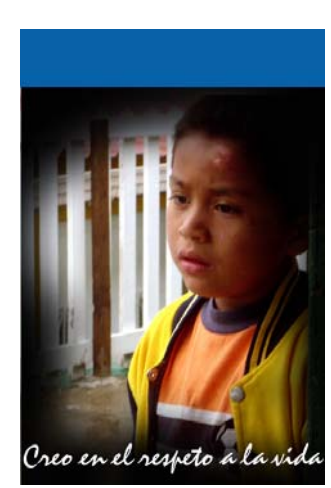

En el tercer boceto se utiliza el texto en blanco para darle claridad y legibilidad al texto, se prueba con una imagen a color para que exprese el concepto positivo del mensaje lingüístico.

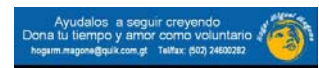

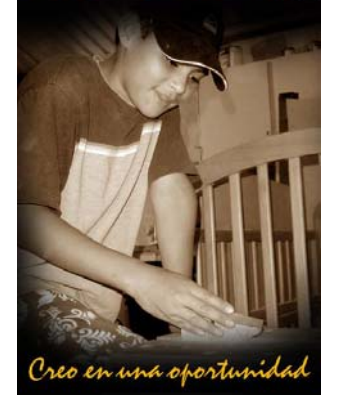

En el cuarto boceto se integran el logotipo y la identificación de la institución, se decide utilizar la imagen a un color y el texto caligráfico color amarillo, para que tenga unidad con los colores del logotipo. El problema consiste que no existe una contradicción entre la imagen y el mensaje lingüístico.

Mónica Roxana Noriega Medrano - 51 -

#### **4.2.3 manejo de imágenes para diagramación de las paginas**

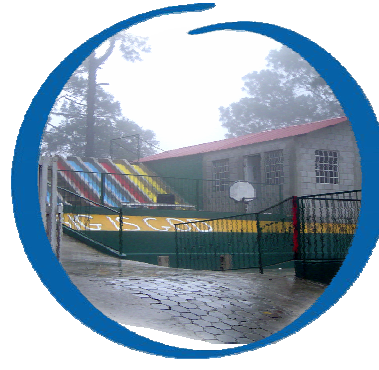

Manejo de las imágenes Como primera idea se utilizaban las imágenes dentro del círculo estilizado que se utiliza en el logotipo, con la finalidad de darle dinamismo al diseño de la página.

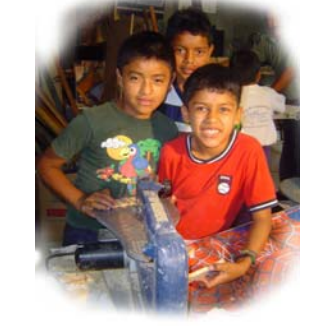

Manejo de las imágenes: Como segunda idea se difumino el contorno de las fotografías, ya que la primera idea parecía cargada de elementos gráficos. El problema que surge es que la tendencia actual en diseño de paginas se utiliza la fotografía cuadrada.

#### **4.2.4 Bocetos de Background**

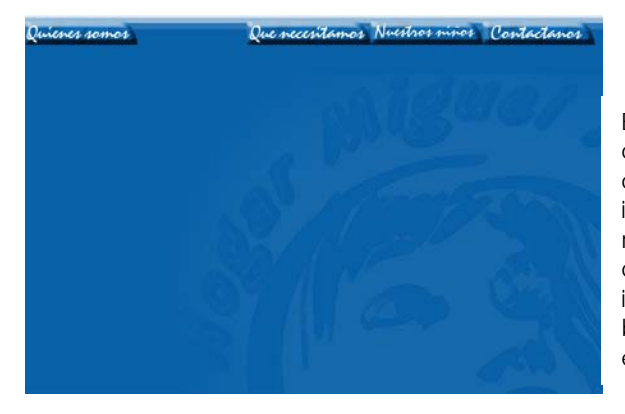

En le primer boceto se utiliza el fondo color azul por el significado de este color y una pantalla del logotipo de la institución, el uso de los botones del mismo color que el fondo. El problema que surgió fue que al integrar las imágenes no existía contraste y los botones eran poco legibles utilizados en el mismo color de fondo.

4.2.5 Bocetos diagramación de páginas .

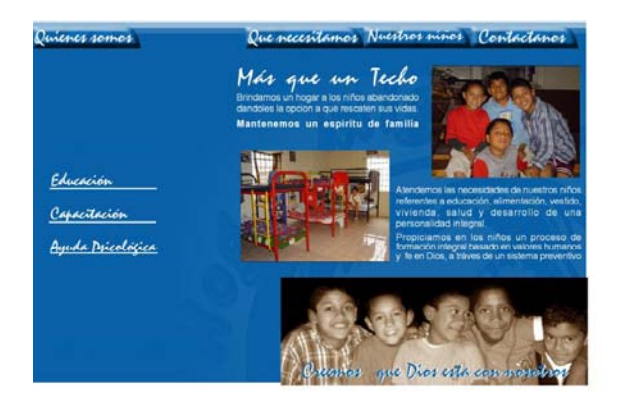

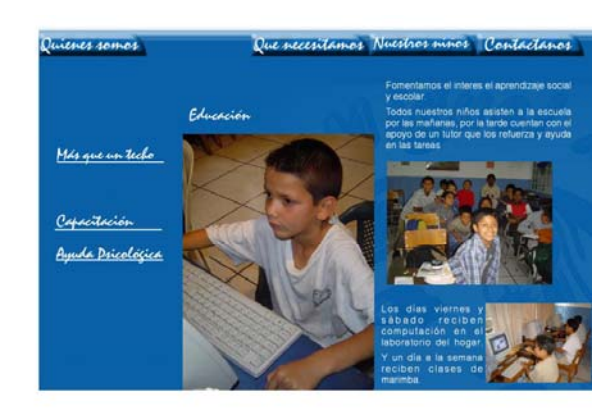

Se observa el fondo descrito en el inciso anterior con las fotografías en forma rectangular, que no era efectivo porque el color azul de fondo no permitía que fuera legible el texto de la página

### Capitulo V

### 5.1 Comprobación de eficacia

Para comprobar la eficacia de diseño del proyecto se realizó una encuesta dirigida a la junta directiva del Hogar Miguel Magone y los proveedores actuales y en potencia pertenecientes al grupo objetivo descrito en el capítulo II. Un universo de 26 personas

Dicha encuesta consta de 10 preguntas a las cuales la muestra respondió.

01. Considera que el sitio Web diseñado da a conocer la labor social que realiza el Hogar Miguel Magone.

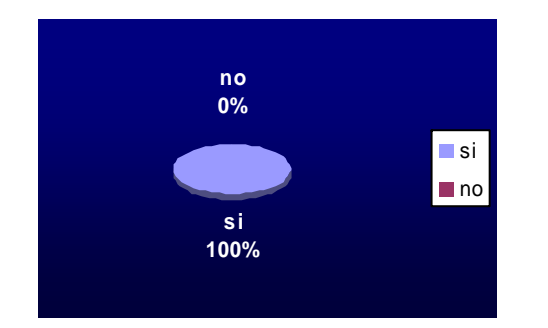

**Interpretación:** el cien por ciento de las personas encuestadas respondió afirmativamente lo que demuestra que sí funciona como un sistema de comunicación para dar a conocer el Hogar Miguel Magone.

#### 02. Cree que la información que contiene el sitio Web es clara.

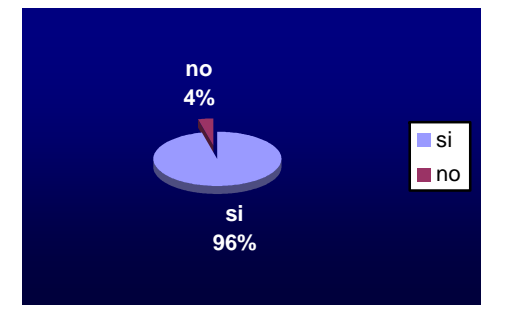

**Interpretación:** un 4% contra el 96% de los encuestados no considera clara la información lo que significa que la idea de redactar en forma clara y concisa y el uso de imágenes que refuercen la información escrita fue efectiva.

03. Considera que la tipografía utilizada es clara y legible

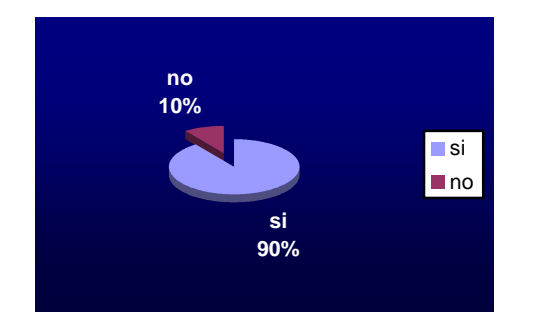

**Interpretación:** el 90% de los encuestados no encontró dificultad al leer la información contenida en las diferentes páginas contra un 10% que manifestó dificultad en leer los titulares lo que queda sin valor ya que el mayor porcentaje cree lo contrario.

#### 04.Como considera la interactividad del sitio Web.

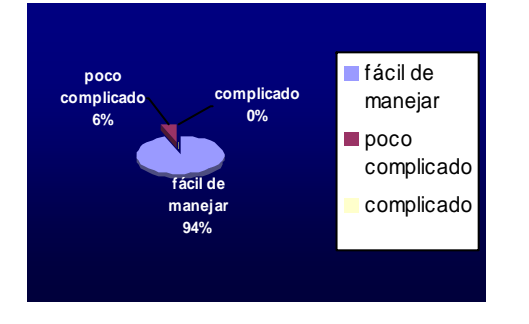

**Interpretación:** Un 94% considera que el mapa que se estableció para la interactividad de los ambientes es fácil de manejar, dato asegura la eficacia en la navegación del sitio Web .

0.5 Considera el sitio Web un sistema de comunicación que ayude a promover al hogar Miguel Magone.

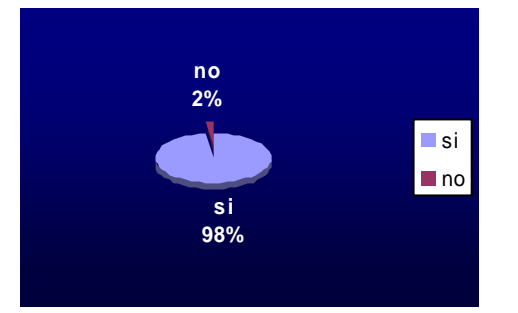

**Interpretación:** se diseñó un sitio para cumplir con el objetivo de la Institución de establecer un sistema de comunicación que permita tener contacto con futuros donantes y mantener la red actual. El 98% de los encuestados comprueba la eficacia de este objetivo.

01. Considera que el mensaje lingüístico de los boletines electrónicos es persuasivo.

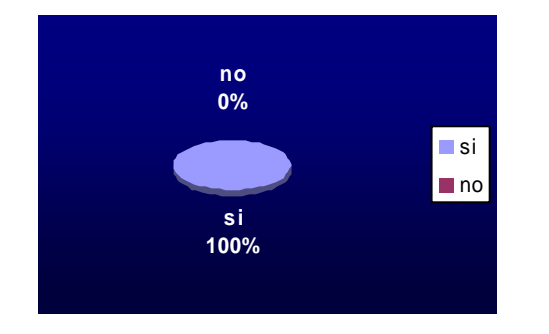

**Interpretación:** el 100% de los encuestados manifiesta que el concepto creativo utilizado en los boletines electrónicos cumple con la función de persuadir al receptor por lo consiguiente se espera como respuesta una acción en beneficio de la Institución.

02. Considera que las ilustraciones refuerzan el mensaje lingüístico del boletín

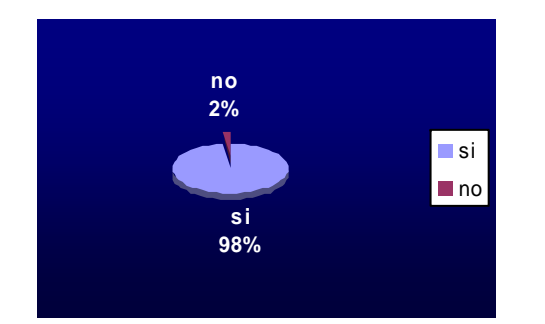

**Interpretación:** Un 2% respondió negativamente ante esta pregunta, alegando que la imagen en blanco y negro es dramática y que las imágenes no van acorde con el mensaje. Contra un 98% que cree el uso de estas imágenes sí comunica el concepto lo cual deja sin valor las primeras afirmaciones descritas.

Mónica Roxana Noriega Medrano - 57 -

03. Lo motiva a usted a brindar ayuda el boletín electrónico

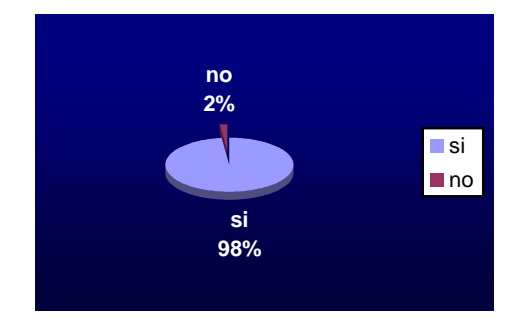

**Interpretación:** Un 98% afirma que los boletines electrónicos diseñados lo motivan a brindar ayuda, reacción que se plantea entre los objetivos del desarrollo del proyecto, por lo que se demuestra la efectividad de estos.

04. Considera que el boletín electrónico dé a conocer la institución y su labor social.

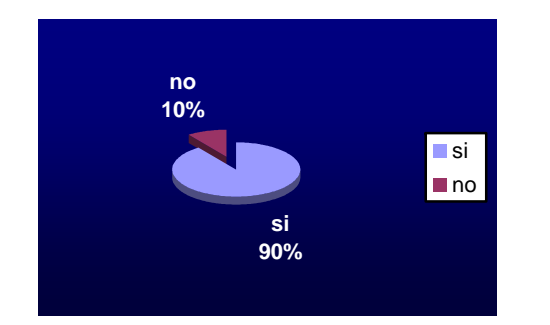

**Interpretación:** Un 10% respondió negativamente argumentando necesidad de más información escrita lo que queda sin valor ante el 90% que afirma que no es necesario.

#### 05. Considera la tipografía utilizada clara y legible

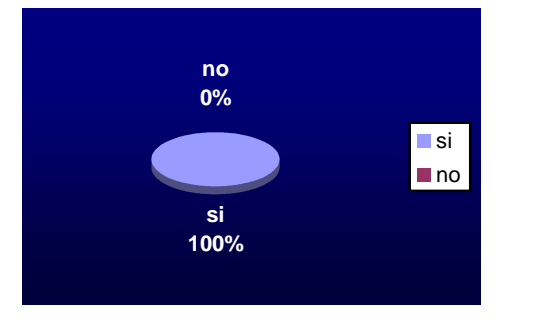

**Interpretación:** el cien por ciento de las personas encuestadas respondió afirmativamente, lo que demuestra que el mensaje llega claramente al prospecto.

06. Considera que el diseño de los boletines electrónicos tiene unidad con el diseño del sitio Web.

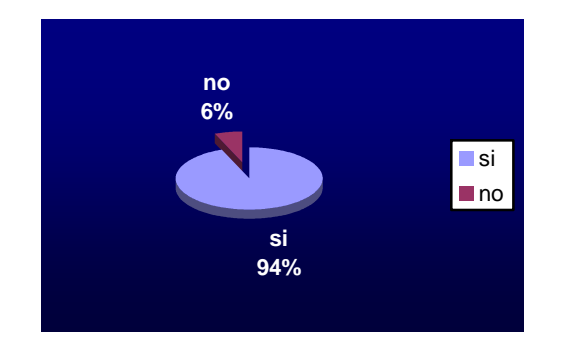

**Interpretación:** Un 94% respondió afirmativamente, lo que asegura que r los boletines se identifican con la imagen de la institución, el objetivo esencial de diseñar una estrategia de comunicación es que la institución se identifique con el material gráfico promocional .

### 5.2 Fundamentación de la propuesta gráfica final

Diseñar y establecer sistemas de comunicación y distribución de actualidad para posicionarse en la mente de futuros donantes y mantener la red actual del Hogar Miguel Magone es el objetivo de crear una estrategia de comunicación multimedia, que sirva para promover Magone y generar apoyo económico y la ayuda de voluntarios.

Tomando en cuenta que el material debe adecuarse a las necesidades de comunicación existentes, la elaboración de un sitio Web medio idóneo para dar a conocer el Hogar, llegar a los prospectos y mantener un sistema de comunicación que permita mantener contacto con los donantes y voluntarios actuales y llegar a nuevos prospectos.

La ventaja de un sitio web es que es un medio que permite interactuar directamente a los usuarios con el cliente y de este modo, establecer relaciones futuras, además, tiene una audiencia enorme y se obtiene una respuesta inmediata, los productos están disponibles previa demanda por parte del consumidor lo cual significa una retroalimentación instantánea, Internet es una industria de crecimiento rápido que ofrece extraordinarias oportunidades de rentabilidad, un punto muy importante es que llega a los usuarios institucionales, cuando ni la televisión ni la radio pueden hacerlo. Además el costo de mantener un sitio en la Red comparado con la producción mensual de material impreso es relativamente bajo y por su capacidad de manejar audiencia masiva supera el costo de los medios impresos.

 Asi mismo como parte de la estrategia se elaboraron piezas publicitarias de correo directo, ya que este ayuda a comunicarse directamente con los prospectos más prometedores, también existe flexibilidad el correo directo puede ser creativo en extremo y se puede distribuir rápidamente y posee una ventaja ya que es un material preimpreso permite al anunciante controlar la circulación y la calidad en la reproducción, tiene un impacto personal y exclusividad ya que los anuncios de la competencia no distraen a los destinatarios, además el correo directo alcanza el mayor índice de respuesta de todos los medios publicitarios.

#### **5.2.1Piezas gráficas, sitio Web y banners digitales para correo directo**

En base a la conceptualización planteada en el capítulo cuatro se diseñaron las siguientes piezas gráficas, el sitio Web tiene una introducción que tiene estrecha unidad con los boletines electrónicos animados (correo directo) que se plantearon como parte de la estrategia de comunicación. A continuación se fundamenta cada pieza gráfica que se utilizó en el diseño de dicha estrategia de comunicación.

#### **5.2.1.1 Banners o boletines electrónicos publicitarios**

Un anuncio o un comercial es un estímulo, que debe atravesar los filtros psicológicos del público para atraer la atención que da origen a la percepción, como se describió en el capitulo tres la pirámide creativa que se utiliza para la generación de mensajes persuasivos tiene cinco pasos a seguir

#### a. Atención

siendo este un elemento fundamental de la pirámide creativa, para generar esta se utilizo una fotografía en close up del rostro de un niño ya que este plano se utiliza para generar mayor intimidad con el sujeto, en blanco y negro para darle un significado dramático como el pasado violento de estos niños, la expresión del niño es de felicidad ya que a pesar de haber tenido una vida tormentosa ahora en el hogar Miguel Magone tienen la oportunidad de creer en una mejor vida esta contraposición entre la imagen y la expresión del niño genera atención y apoyada de el titular yo creo en……. Y el copy ayúdame a seguir creyendo. Que brinda un mensaje positivo y un mensaje directo al espectador.

#### b. Interés

Una vez se obtuvo la atención del prospecto se brinda la respuesta al problema planteado anteriormente mediante un fade in la imagen en blanco y negro se transforma a color y se puede apreciar la expresión de felicidad del niño a todo color . Este es un cambio dramático que genera interés en el espectador.

El color de la imagen ahora concuerda con la expresión del niño, expresión que tiene desde que cree en algo, en amor, en un oportunidad, en el respeto a la vida, etc.

#### c. Deseo

En la etapa de atención el copy "ayúdame a seguir creyendo" es una invitación para el espectador, pero el se preguntará cómo, hasta el momento no sabe de que se trata, entonces aparece el texto con tu donación le brindas……, o apadrina a un niño y brindale……, esta etapa alienta al prospecto a imaginarse disfrutando de los beneficios del producto o servicio, en este caso es un beneficio emocional, la satisfacción de permitirle a un niño tener una vida digna.

#### d. Credibilidad

El consumidor moderno es escéptico, necesita que las afirmaciones que ha visto tienen un respaldo es por eso que aparece inmediatamente después del mensaje anteriormente descrito el nombre de la institución y el logotipo.

#### e. Acción

EL último paso es motivar a la gente a que haga algo, seguido del texto con tu ayuda o con tu donación se especifican claramente los datos que tiene que contactar para ayudar a un niño y de esta manera generar la acción.

#### Boletines electrónicos

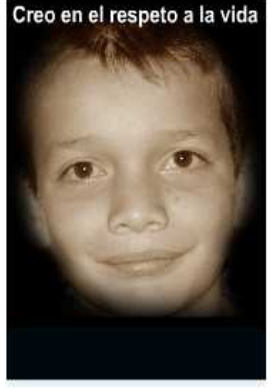

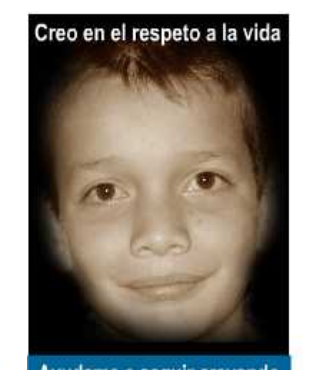

Ayudame a seguir creyendo

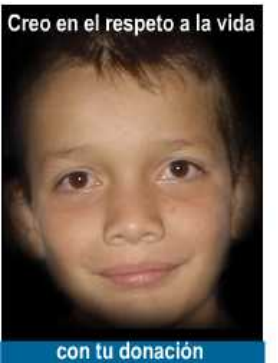

le brindas un hogar seguro

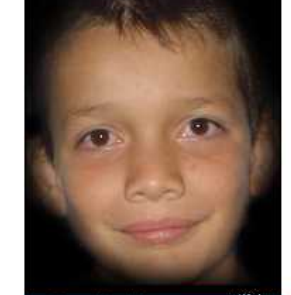

Creo en el respeto a la vida

**Hogar Miguel Magoni** tel: 24600282, 53062113

#### Atención

Se utilizó una fotografía en close up del rostro de un niño para generar mayor intimidad con el sujeto, en blanco y negro para darle un significado dramático como el pasado violento de estos niños, la expresión es de felicidad, ya que a pesar de haber tenido una vida tormentosa ahora en el hogar Miguel Magone tienen la oportunidad de creer en una mejor vida esta contraposición entre la imagen y la expresión del niño genera atención. Apoyada de el titular yo creo en……. Y el copy ayúdame a seguir creyendo. Que brinda un mensaje positivo y un mensaje directo al espectador.

#### Interés

Con un fade in la imagen en blanco y negro se transforma a color y se puede apreciar la expresión de felicidad del niño a todo color . Este es un cambio dramático que genera interés en el espectador.

#### Deseo

el texto con tu donación le brindas……, o apadrina a un niño y brindale……, esta etapa alienta al prospecto a imaginarse disfrutando un beneficio emocional, la satisfacción de permitirle a un niño tener una vida digna.

#### Acción

EL último paso es motivar a la gente a que haga algo, seguido del texto con tu ayuda o con tu donación se especifican claramente los datos que tiene que contactar para ayudar a un niño y de esta manera generar la acción

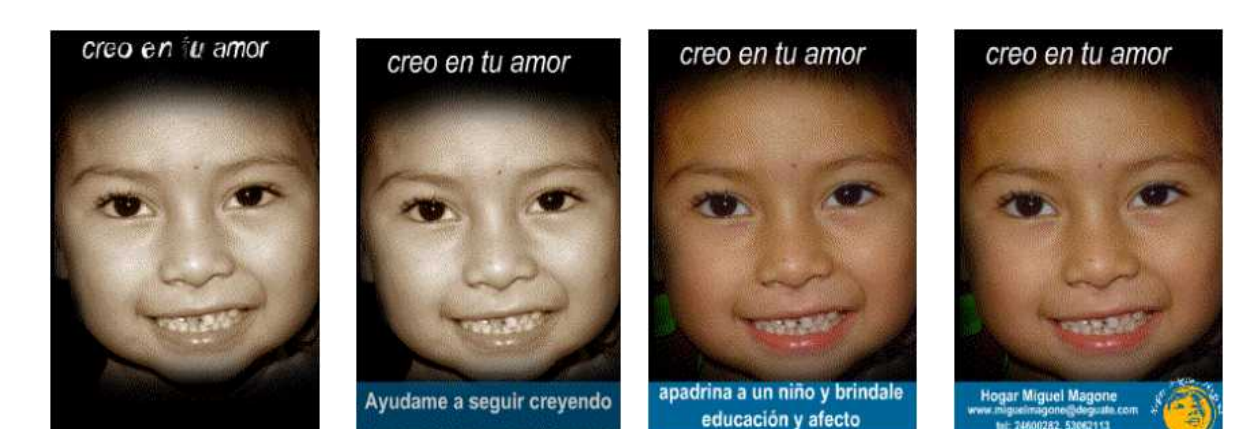

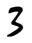

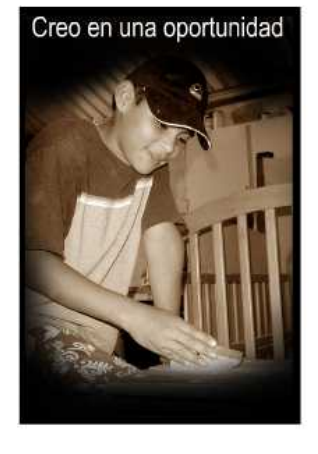

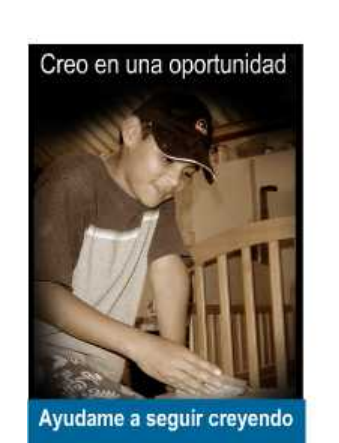

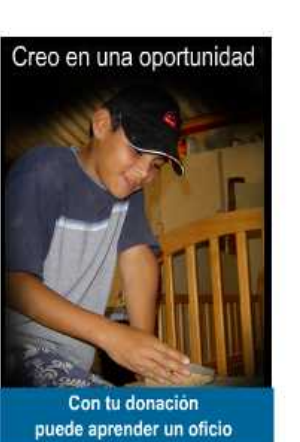

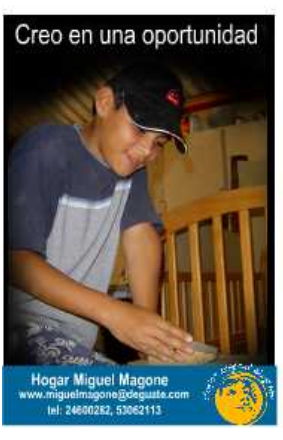

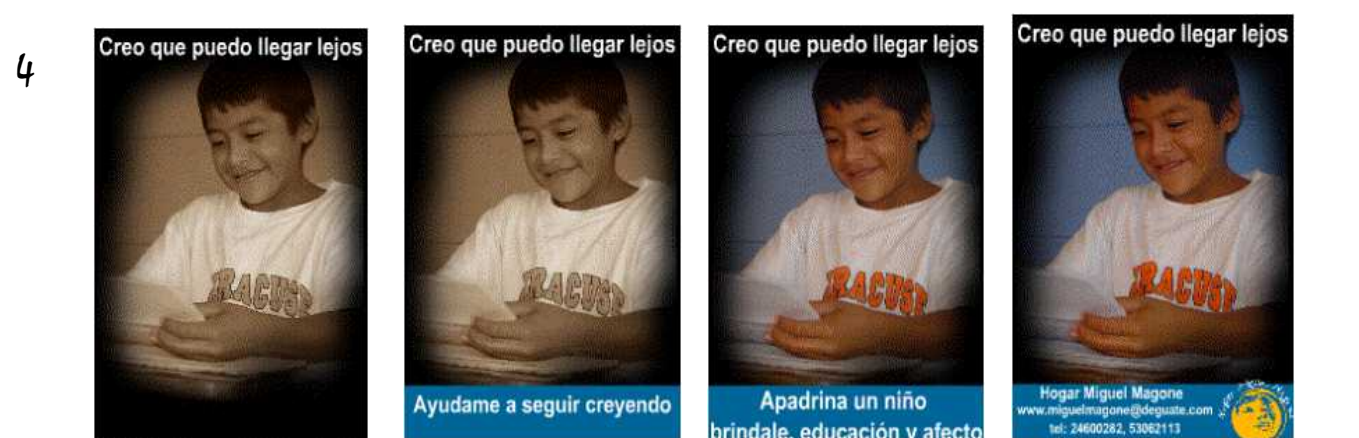

Mónica Roxana Noriega Medrano - 64 -

#### 5.2.1.2Páginas Web

Cada página posee fondo blanco por la pureza e inocencia de los niños. La diagramación solamente consta de uno a dos párrafos, ya que se trata de sintetizar para no cargar la página, bien se sabe que una página de Internet no debe sobrecargarse de información e imágenes para que su lectura en la red no sea lenta. Y para que el prospecto no se aburra leyendo, información clara y concisa que comunica eficientemente el mensaje. A continuación se argumentan las piezas de diseño que componen cada página del sitio Web

a. Imágenes: Debido a que cada página del sitio debe comunicar un mensaje eficiente, se tomo como base los ocho desplegados de posiciones que se utilizan en las revistas para publicar un anuncio. En este caso se tomo como base el tablero de ajedrez y se combino con unidades de escalera en una sola página.

Las imágenes se utilizaron full color, en su forma original (rectangular), tendencia actual en diagramación de páginas de revista. etc.

Debido a que le hogar Miguel Magone es un institución dinámica que se dedica al cuidado de niños, se le da dinamismo a las fotografías integrando un marco de formas irregulares alrededor.

#### b. <u>tipografía:</u>

Arial narrow: Se utilizó en los bloques de texto de las páginas y los titulares de los banners para correo directo, ya que es uno de los más comunes debido a su legibilidad y calidez, se distingue por las líneas y los trazos pequeños.

Además es un tipo genérico compatible con todas las computadoras, así al momento de que el usuario abra el sitio este no sufrirá cambios en la tipografía que podría distorsionar la diagramación de la página.

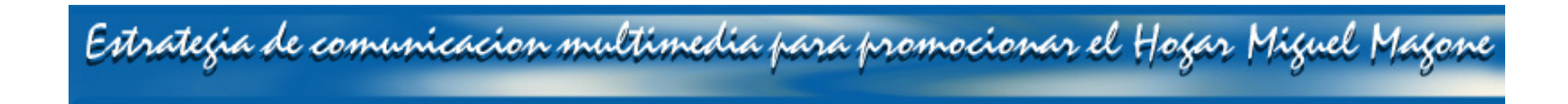

Stacatto 222la: se utilizó en los titulares de las páginas, es más grande y pesado que el texto para hacer énfasis, tipografía que proporciona dinamismo a la diagramación, en este caso los textos se trabajaron como gráficos y se exportaron a DreamWeber.

c. <u>cintillo o banner: t</u>amaño de 90x 800 pixeles, tiene lugar en la parte superior de la página, cuenta con el logotipo como elemento gráfico y con un el mismo mensaje escrito animado de los boletines electrónicos.

Cintillo o banner: se encuentra en la parte superior de todas las páginas del sitio

Creo en una oportunidad

Creo en que existe un Dios
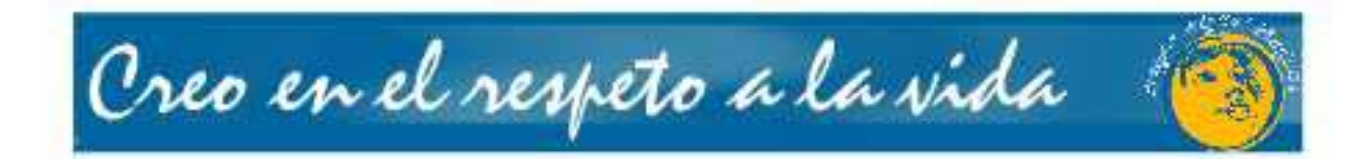

Creo en tu amor

Ayudalos a seguir creyendo

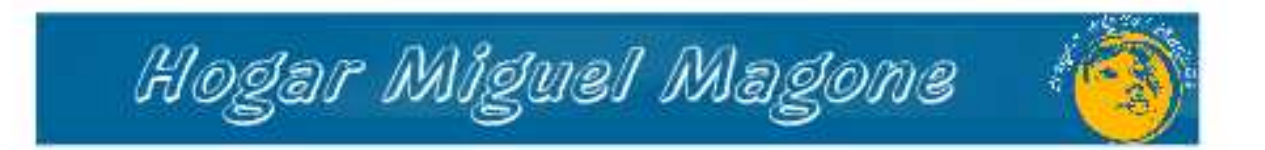

Estrategia de comunicacion multimedia para promocionar el Hogar Miguel Magone

Página de inicio

Esta página contiene el menú principal del sitio que lleva a las paginas en ingles o español

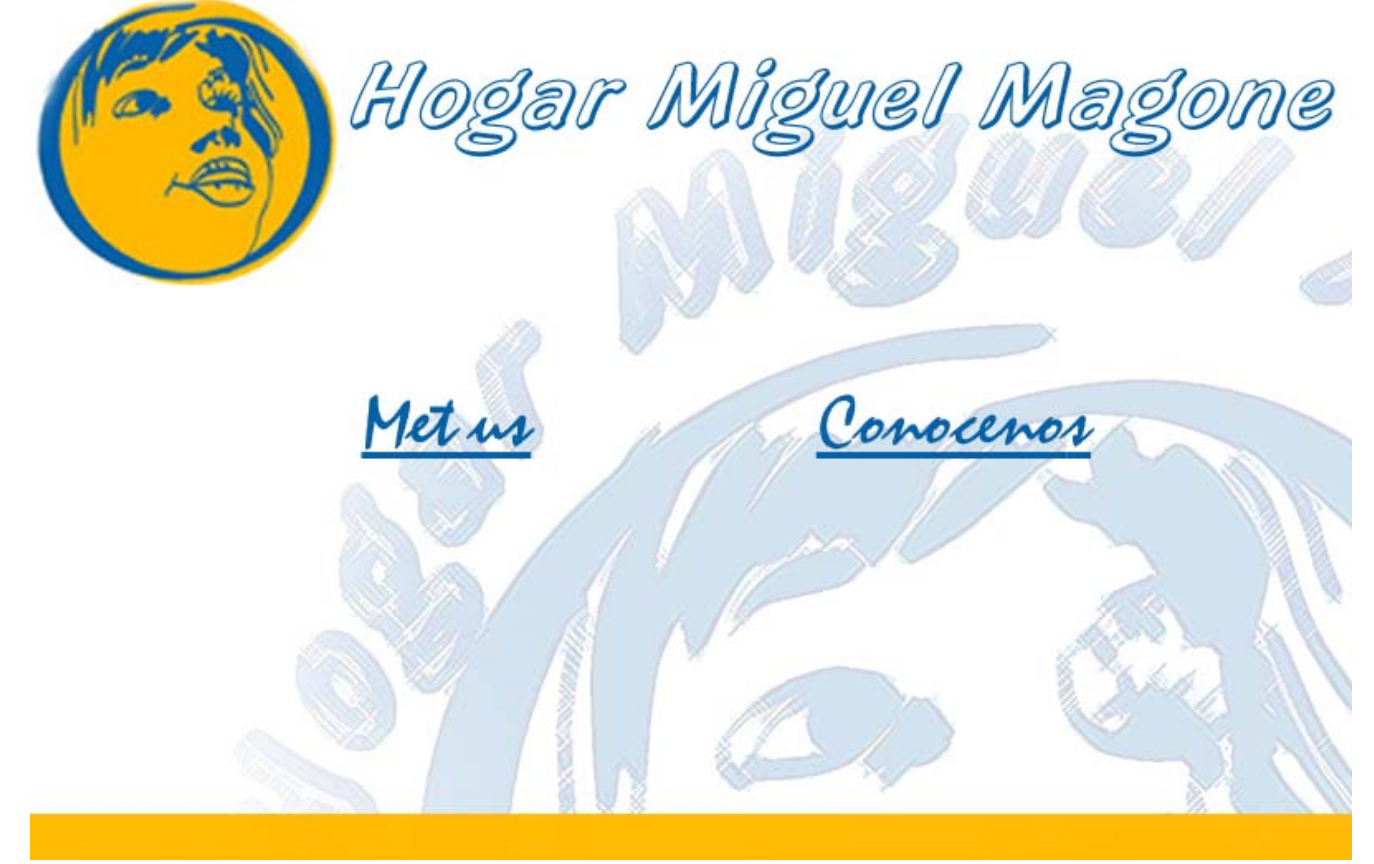

Estrategia de comunicacion multimedia para promocionar el Hogar Miguel Magone

Este botón lleva a la página donde se describe la misión y visión del Hogar.

Quienes somos Que bacemos Que necesitamos Contactanos

#### Nuestra Misión

Promover el desarrollo humano de la niñez y juventud que a sido rescatada de una condición de extrema pobreza brindando servicios de calidad,con el objeto de reabilitarlos social, cultural, espiritual y economicamente para lograr su reincorporación en la sociedad

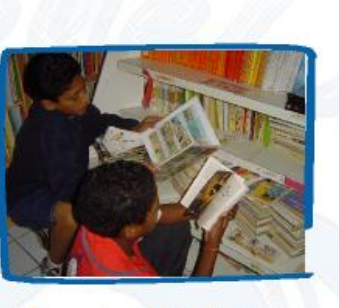

#### Nuestra Visión

Proveer de afecto, educación, vivienda, rehabilitación espiritual, rehabilitación psicoloógica, social, cultural y económica a niños y jovenes que han sido víctimas de maltrato, abandono y que han vivido en condiciones de pobreza extrema.

### Somos

Una Organización no gubernamental, formada por laicos comprometidos organizados bajo criterios y objetivos comunes con una opción preferencial por los niños más pobres. A través del Hogar Miguel Magone damos opciones de vida hoy a ellos que son el futuro.

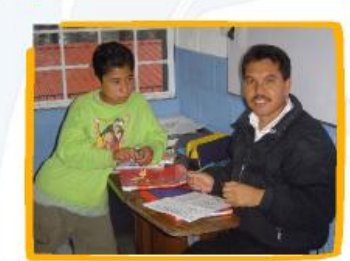

Este botón lleva a las páginas que describen Las funciones del hogar.

Quienes somos Que bacemos Que necesitamos Contactanos

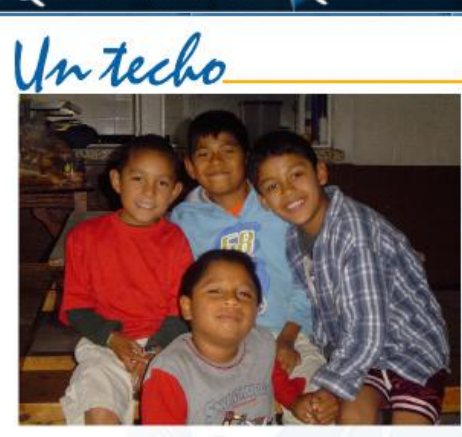

Brindamos un hogar a los niños abandonado dandoles la opcion a que rescaten sus vidas

Atendemos las necesidades de nuestros niños referentes a educación, alimentación, vestido, vivienda, salud y desarrollo de una personalidad integral

Propiciamos en los niños un proceso de formación integral basado en valores humanos y fe en Dios, a tráves de un sistema preventivo

Sub menú Contiene links que llevan a las paginas que describen las funciones de realiza el Hogar

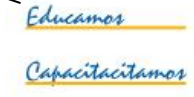

Annda Dricolótica

Mónica Roxana Noriega Medrano - 70 -

Este botón lleva a las páginas que describen Las funciones del hogar.

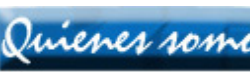

Quienes somos Que bacemos Que necesitamos Contactanos

Sub menú Contiene links que llevan a las paginas que describen las funciones de realiza el Hogar

Brindamor un techo

Ayuda Dricológica

Capacitacitamos

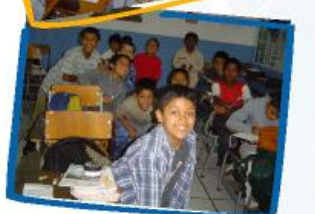

### Educamor

Fomentamos el interes el aprendizaje social y escolar. Todos nuestros niños asisten a la escuela por las mañanas, por la tarde cuentan con el apoyo de un tutor que los refuerza y ayuda en las tareas

Los días viernes y sábado reciben computación en el laboratorio del hogar.

Y un día a la semana reciben clases de marimba

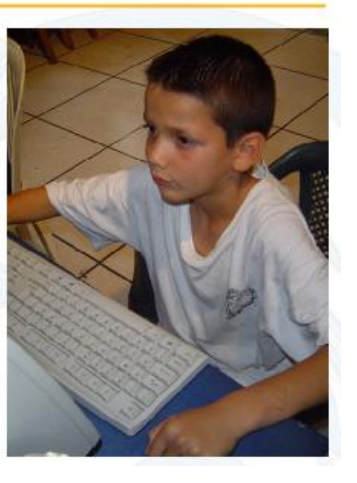

Mónica Roxana Noriega Medrano - 71 -

Este botón lleva a las páginas que describen Las funciones del hogar.

Quienes somos Que hacemos Que necesitamos Contactanos

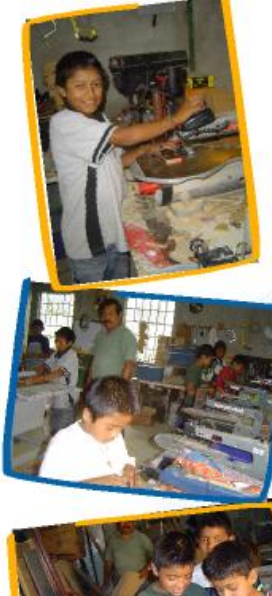

Capacitamos

Promover y brindar servicios de capacitación, salud, educación y actividades culturales para propiciar un desarrollo comunitario que mejore la calidad de vida de la niñez y juventud de la comunidad aledaña.

Le brindamos la oportunidad a nuestro niños de que sean hombres útiles y socialmente aceptados. El hogar tiene un taller de carpinteria y panaderia en el que participan nuestros niños dos dias a la semana.

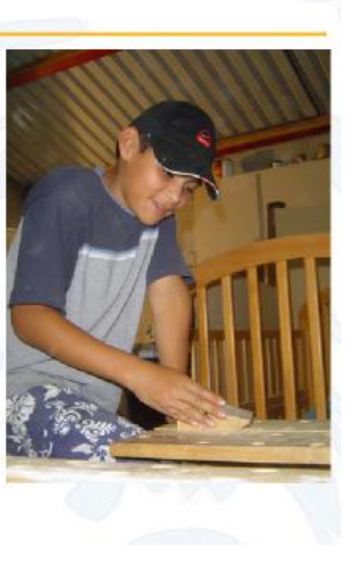

Sub menú Contiene links que llevan a las paginas que describen las funciones de realiza el Hogar

Brindamos un techo Educamor

Ayuda Dricológica

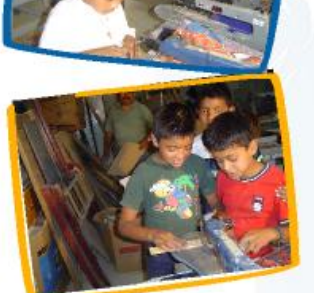

Este botón lleva a las páginas que describen Las funciones del hogar.

Quienes somos Que bacemos Que necesitamos Contactanos

Ayuda<br>Psicológica

Brindamos apoyo psicologíco que ayude a nuestros niños a superar los traumas que han sufrido a causa de la violencia, soledad, hambre, abandono y puedan desarrollarse ante la sociedad como seres humanos

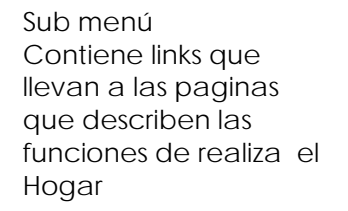

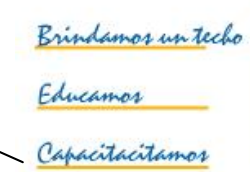

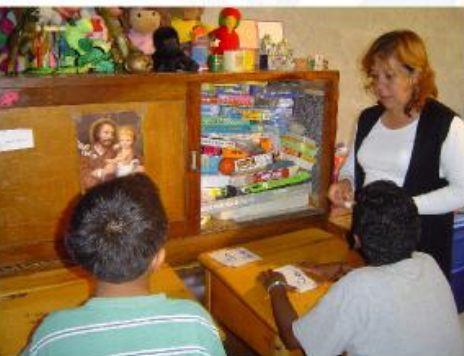

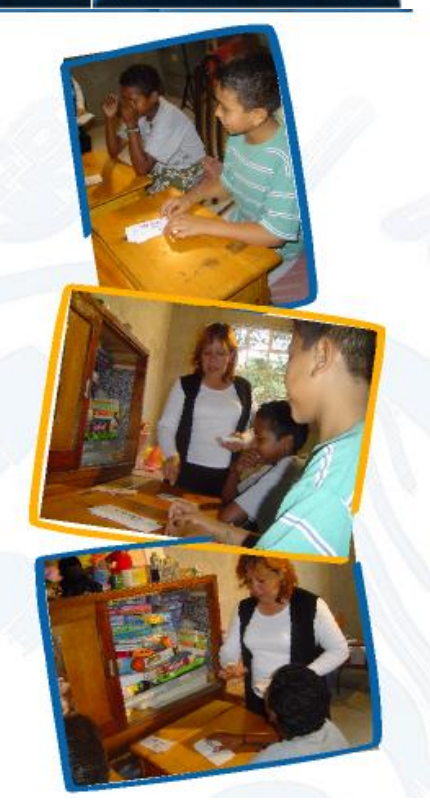

Este botón lleva a las páginas que describen las necesidades del hogar para sostenerse económicamente.

Quienes somos Que bacemos Que necesitamos Contactanos

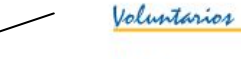

Dadrinos

Contiene links que llevan a las paginas que describen las necesidades del hogar como donaciones, padrinos y voluntarios

Sub menú

Donaciones.

Que nos permitan ampliar el presupuesto de planilla y poder contar con personal mejor calificado.

Que nos permitan tener una oficina administrativa bien equipada.

Que nos permitan contar con un fondo para programar regularmente actividades recreativas v culturales.

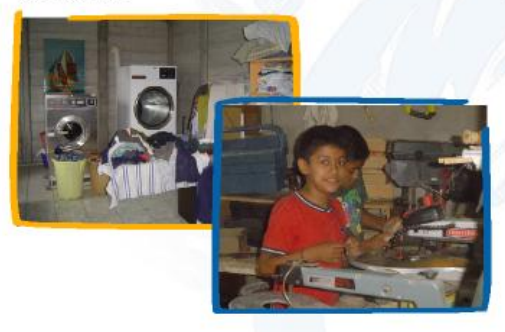

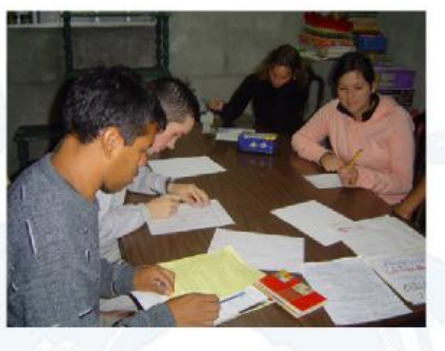

Que nos permitan contar con equipo médico para iniciar una clínica.

Para cubrir costos de materia prima en los talleres de capacitación.

Para cubrir gastos de alimentación a traves de donaciones en especie.

Este botón lleva a las páginas que describen las necesidades del hogar para sostenerse económicamente.

Quienes somos Que bacemos Que necesitamos Contactanos

Donaciones

Sub menú Contiene links que llevan a las paginas que describen las necesidades del hogar como donaciones, padrinos y voluntarios

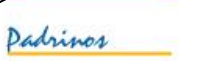

#### Voluntarios

Necesitamos personas altruistas sensibles a la realidad social, comprometidos con la causa, que responden a un llamado y vocación de servicio, que sueñan con alcanzar metas y cambiar vidas para hacer personas de bien con oportunidades de una vida mejor. Si tienes vocacion de servicio, con tu amor, pasciencia, conocimientos ayudas a estos niños a seguir creyendo en que existe una vida mejor.

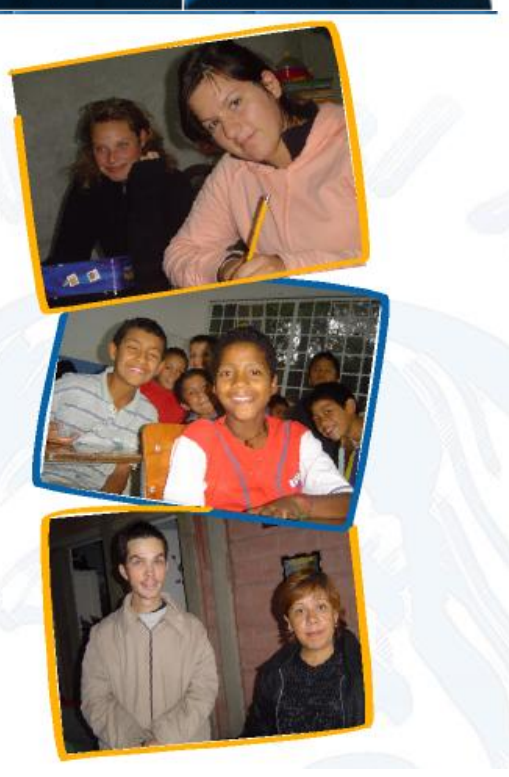

Este botón lleva a las páginas que describen las necesidades del hogar para sostenerse económicamente.

Quienes somos Que bacemos Que necesitamos Contactanos

Sub menú Contiene links que llevan a las páginas que describen las necesidades del hogar como donaciones, padrinos y voluntarios

Donaciones

Voluntarios

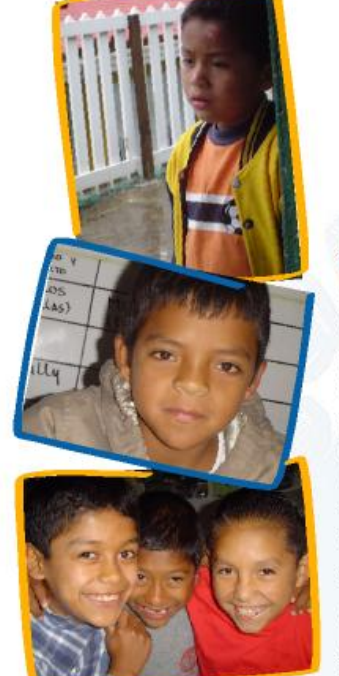

#### Padrinos

Necesitamos personas sensibles a la realidad social, comprometidos que deseen cambiar vidas para hacer personas de bien con oportunidades de una vida mejor

Apadrinando a un niño le brindas educación, afecto y la oportunidad de creer que hay alguien que los ama y se intersa por su bienestar

Por trescientos quetzales mensuales y tu tiempo y amor puedes cambiar una vida para siempre.

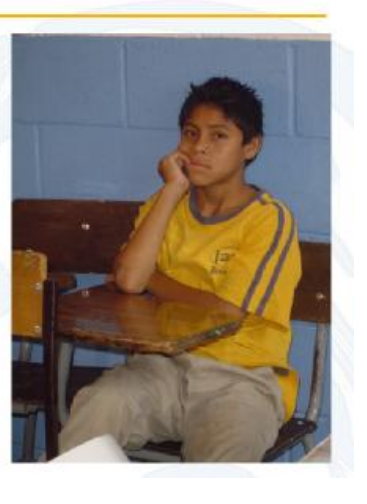

Este botón lleva a la página que contiene los datos de contacto Y un formulario donde el prospecto ingresa información para integrarlo a la base de datos.

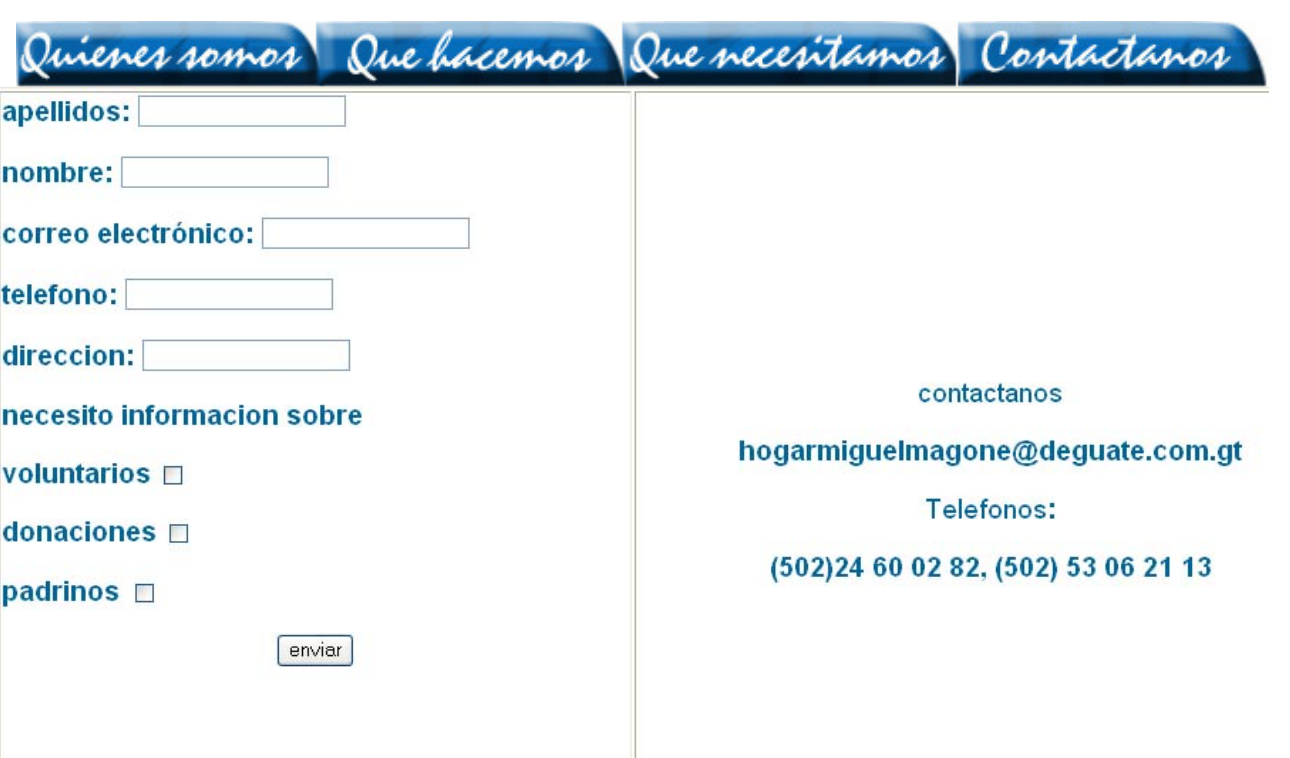

#### Páginas en Ingles

Este botón lleva a la página donde se describe la misión y visión del Hogar.

Our Job

We are

Our mision

We are a non govermental organization, dedicated to working with the poorest boys in Guatemala City, Guatemala. Through the Miguel Magone Boys Home we provide life today to those who are our future tomorrow

Promote human development, for boys who have been rescued from a condition of extreme poverty and abandonment. providing quality services with the goal of preparing them socially, culturally, spiritually and economically, to reenter mainstream society.

Our Misión

Our needs

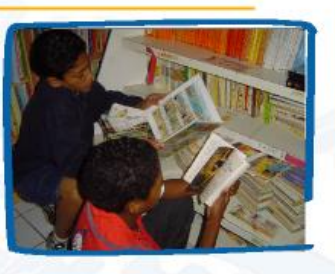

Contactac

OurVision

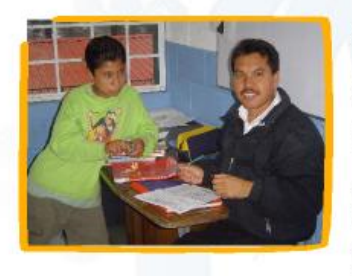

The ASOCIACION CIUDAD ESPERANZA, will be a social service institution focused on serving young boys at risk who are victims of harrasment, abandonment and conditions of extreme poverty, needing a home, basic necessities, and love.

The boys will be provided with a home, food, health care, clothing, education, spiritual nourishment, and recreational activities. They will be stimulated spiritually, socially, culturally and economically to be men of good moral standing and values.

Este botón lleva a las páginas que describen Las funciones del hogar.

Our Job

Home

opportunity at life.

lifestyle.

Sub menú Contiene links que llevan a las paginas que describen las funciones de realiza el Hogar

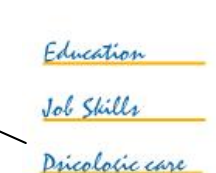

Our mision

We enhance their desire to study and learn, both in formal education and job skills training. We use the Salesian Preventive System to provide for their growth as individuals, promoting good social values and faith in God.

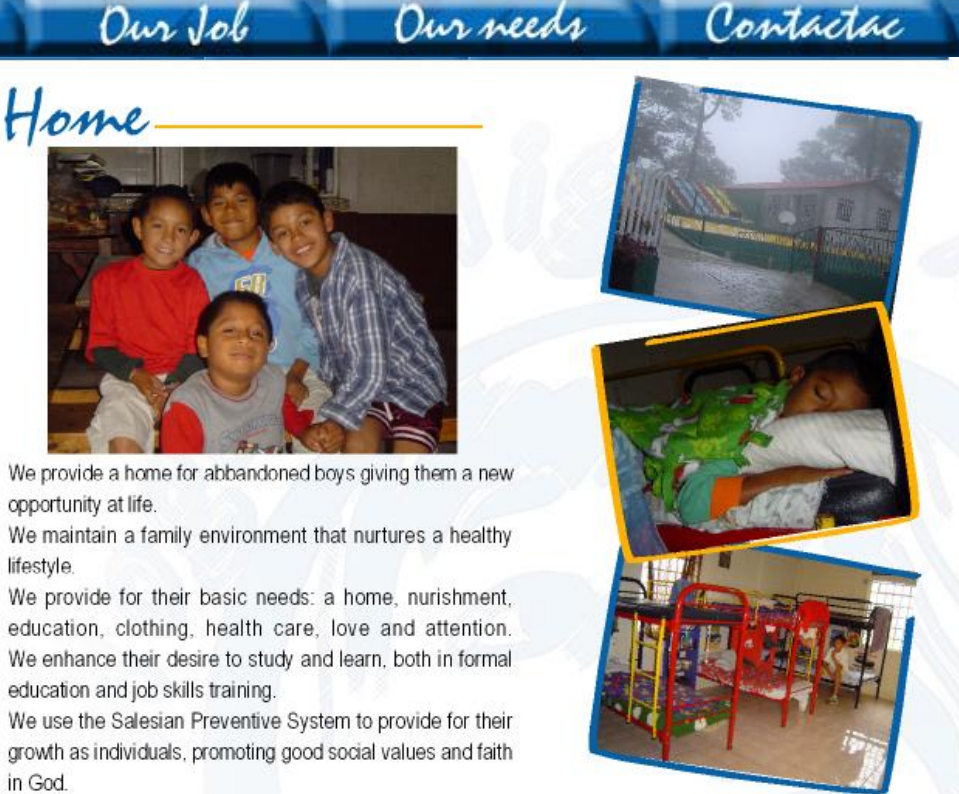

Mónica Roxana Noriega Medrano - 79 -

Este botón lleva a las páginas que describen Las funciones del hogar.

Our mision Our Job

Ourneeds

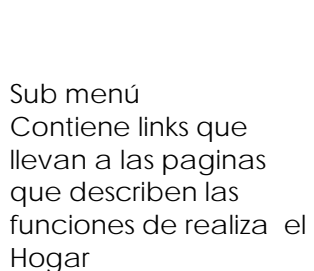

A bome Job skillls Pricologic care

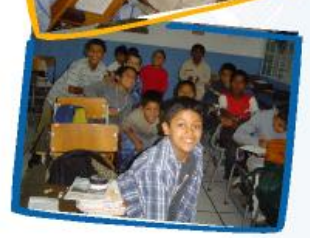

### Education.

Provide more scholarships so boys can attend better quality schools. Provide additional educational programs in the home to ensure the boys receive a proper social, cultural, and spiritual formation. Provide the boys with job training opportunities.

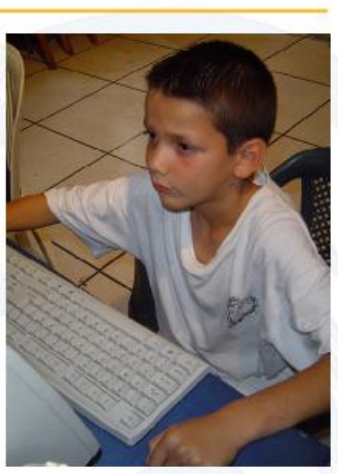

Contactac

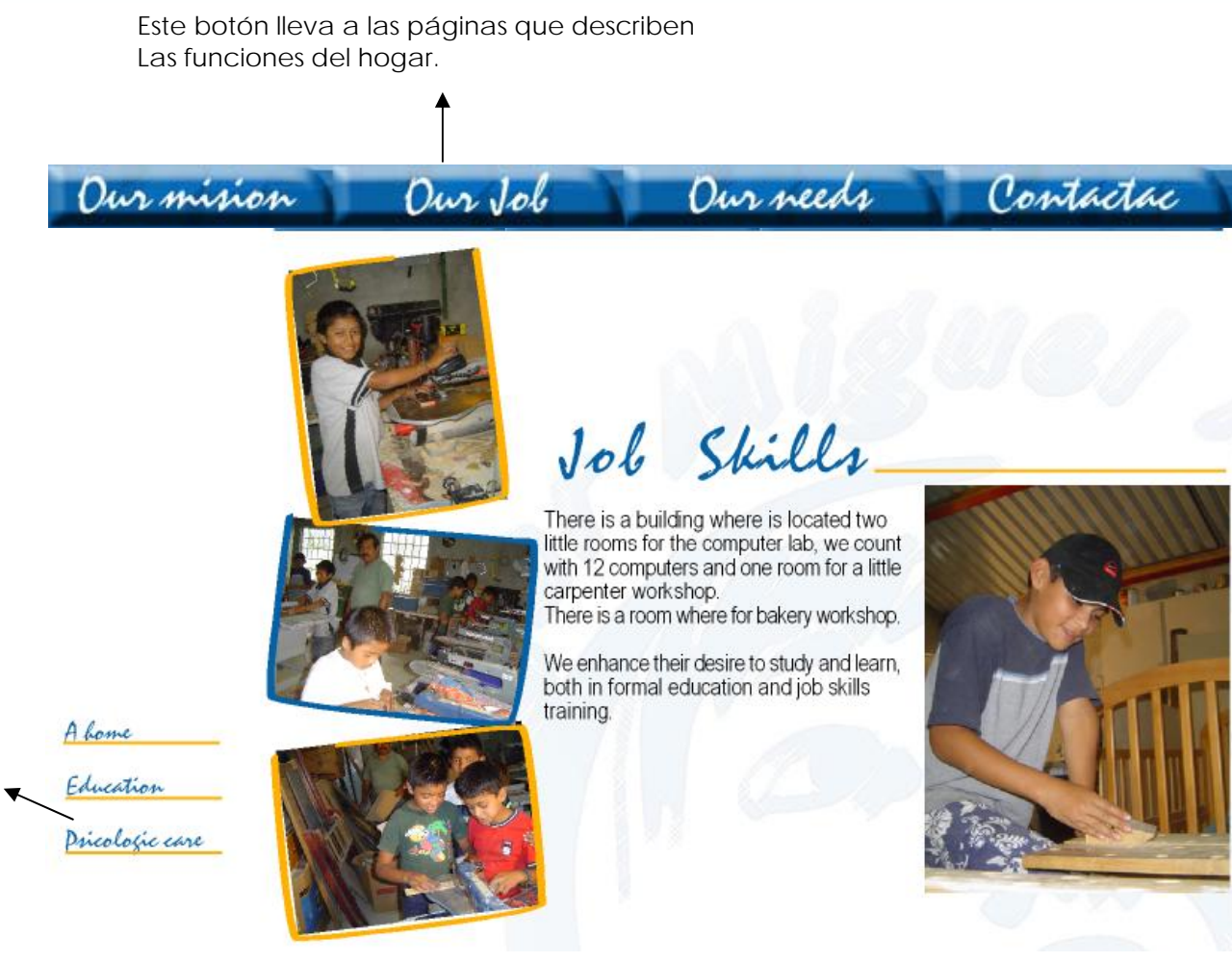

Sub menú Contiene links que llevan a las paginas que describen las funciones de realiza el Hogar

Mónica Roxana Noriega Medrano - 81 -

Este botón lleva a las páginas que describen Las funciones del hogar.

Peologic care

The boys will be provided with a home, food, health care, clothing, education, spiritual nourishment, and recreational activities.

Our Job

They willbe stimulated spiritually, socially, culturally and economically to be men of good moral standing and values.

Sub menú Contiene links que llevan a las paginas que describen las funciones de realiza el Hogar

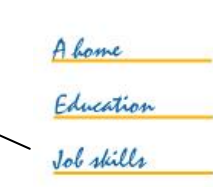

Our mision

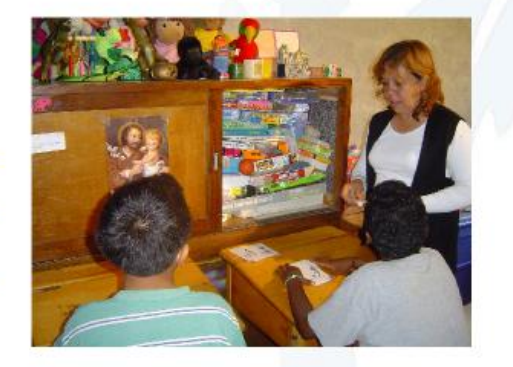

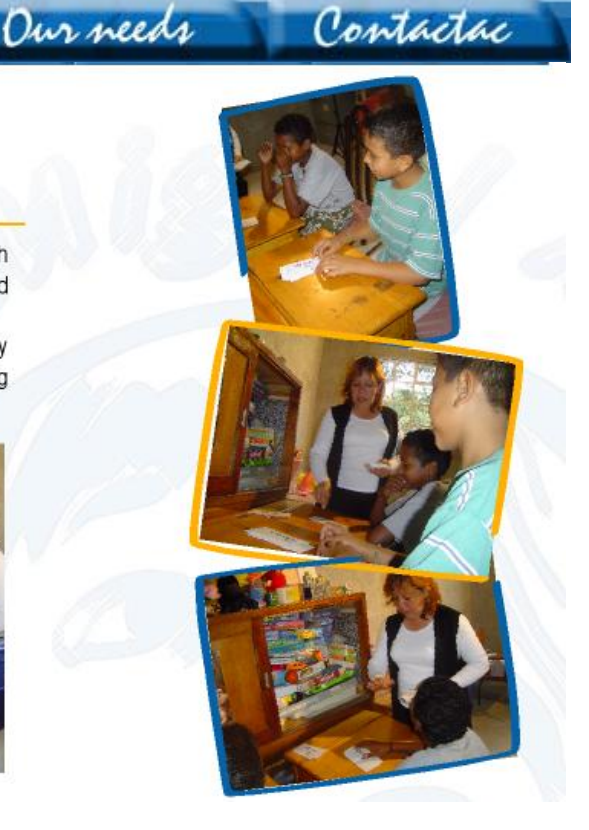

Este botón lleva a las páginas que describen las necesidades del hogar para sostenerse económicamente.

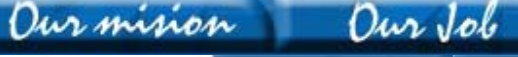

Donations

To help cover the operations costs through sponsor a child program.

For covering the costs of issues that the workshops need.

Sponsors for scholarships, because we are trying to give each boy to study in private schools and have a better future

Volunteers

Volunteers willing to work with the children or on the strategic projects outlined in this presentation.

Sponsons

Sponsors for scholarships, because we are trying to give each boy to study in private schools and have a better future

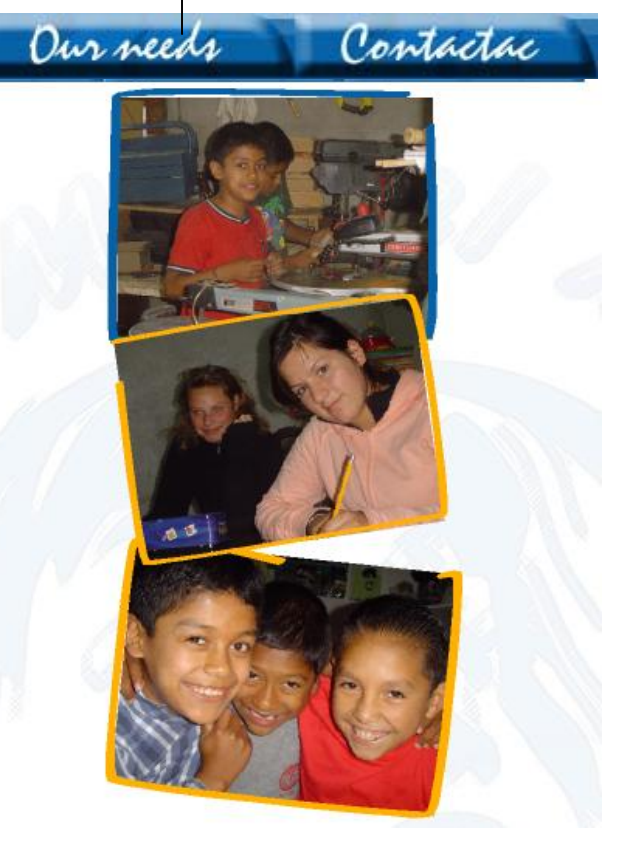

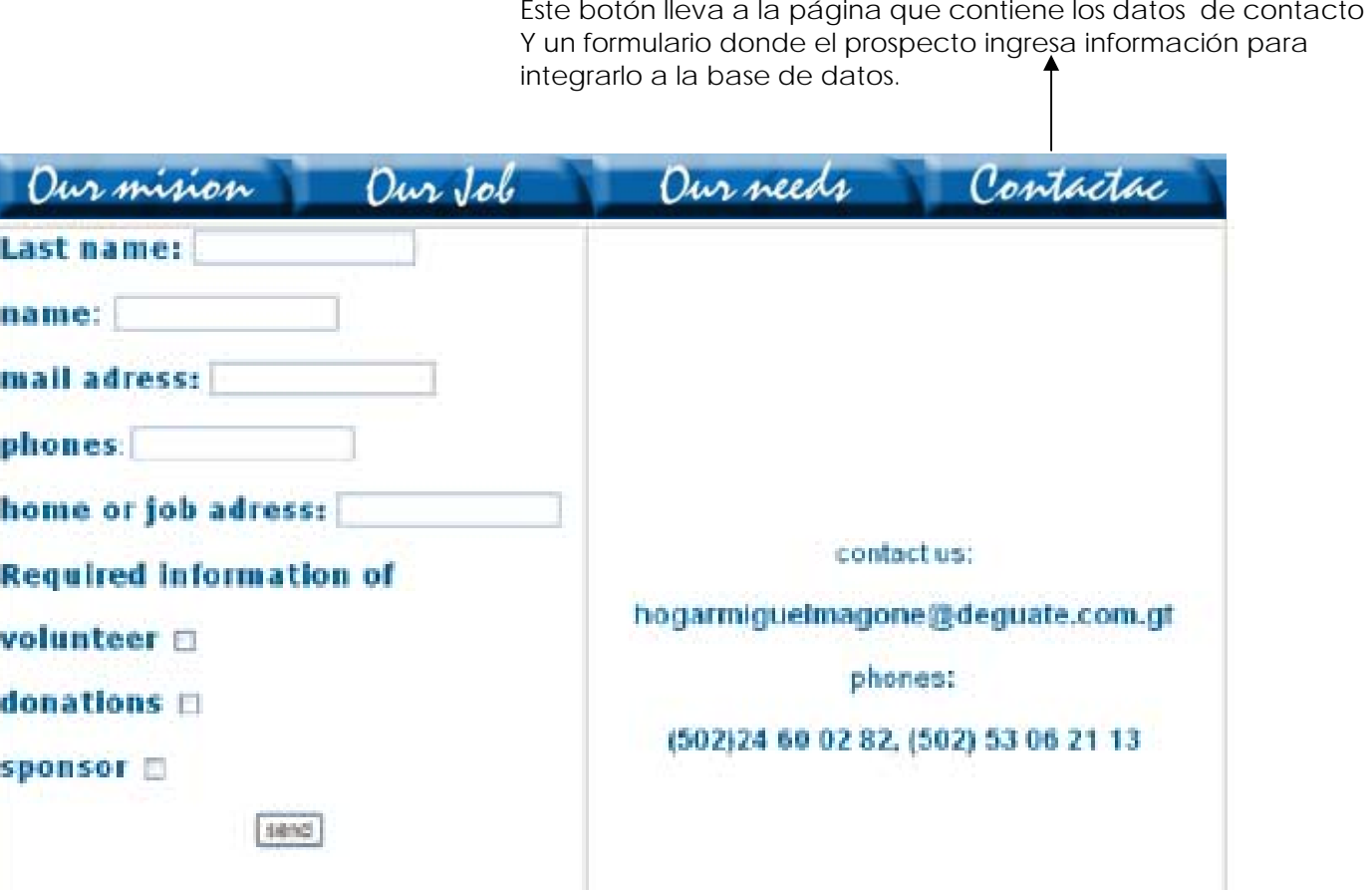

#### Conclusiones

Derivado del contenido de este informe se derivan las siguientes conclusiones.

- Se cumplieron los objetivos de diseñar una página Web que diera a conocer la Institución y su labor social para promover el apoyo financiero. Así como diseñar boletines electrónicos de índole persuasivos que motivaran al público a brindar ayuda al Hogar Miguel Magone.
- Que toda Institución sea lucrativa o no, debe contar con una planificación estratégica a corto, largo y mediano plazo, que le permita ser rentable y cumplir con los objetivos y metas propuestas.
- La esperanza es el poder que le da a una persona confianza para salir avante ante las contrariedades de la vida, una actitud positiva que da prioridad a la familia trae invariablemente el éxito, cuando se actúa con el carácter como base, las opciones son virtualmente ilimitadas, ante tantas dificultades la fundadora del Hogar Miguel Magone a protegido y brindado amor a muchos niños a partir de 1996, una labor sumamente difícil que no tiene recompensa más que la satisfacción personal, no resta mas que rendirle respetos a una persona con tal conciencia social, digna de admiración por su perseverancia y fe en Dios.
- El desarrollo de todo proyecto creativo debe integrar una serie de componentes que garantizaran la eficacia de este, Establecer los objetivos y metas a donde se quiere llegar y el modo como se van a orientar las actividades para lograrlos, previo a un análisis de la situación es el primer paso que se debe dar, una vez establecidos los objetivos estos han de guardar estrecha relación con metas y estrategias globales de la institución, se debe realizar una mezcla estratégica donde se combina el producto, la manera en que se distribuirá, promoverá y su precio, estos cuatro elementos deberán de satisfacer, las necesidades del público objetivo o mercados meta y al mismo tiempo cumplir los objetivos y metas de la institución. Una vez seguidos los pasos anteriores es el momento de ejecutar el proyecto, desarrollar

un concepto creativo que nos permitirá llegar al grupo objetivo y satisfacer sus necesidades Cualquier modelo de proceso creativo debe desempeñar cuatro pasos para llegar a una gran Idea, estos son la investigación o recopilación de información, la promoción de de diversos métodos en busca de la gran idea y la decisión de cómo realizarla para todo esto resulta de gran utilidad el uso de la pirámide creativa esta explicara la creación de un mensaje creativo a partir de cómo el ser humano asimila información nueva en cinco pasos, la atención, el interés, la credibilidad, el deseo y la acción, uno de los peores bloqueos de la creatividad consiste en adoptar obstinadamente la actitud equivocada. Cuando se tiene definido el concepto creativo de busca el medio idóneo en el cual se va a materializar.

- Un medio que permite interactuar a los usuarios directamente con el anunciante es Internet de este modo se establecen relaciones futuras, la audiencia que posee es enorme y las respuesta es inmediata, no solamente se puede igualar la venta personal sino que los productos e información están disponibles previa demanda por parte del consumidor, además tiene la ventaja de que brinda información completa y exhaustiva a cerca de las compañías.
- A cerca de la estrategia de comunicación multimedia que se diseño se concluye que constituye un sistema de comunicación que permite posicionarse en la mente de futuros donantes y conservar la red actual ya que de acuerdo a la muestra encuestada es material grafico de índole persuasivo que motiva a brindar a poyo a la institución así como también comunica claramente la labor social que esta realiza, el contenido de la información es claro, los bloques de texto e imágenes utilizadas contribuyen efectivamente en la recepción del mensaje, el concepto creativo utilizado esta íntimamente ligado con la filosofía de la institución, punto de suma importancia en la realización de una estrategia de marketing. Y el conjunto de estos aspectos brinda una herramienta para hacer auto sostenible el hogar y hacer posible que promueva el desarrollo humano, de la niñez y juventud que ha sido rescatada de una condición de pobreza extrema, y brinde servicios de calidad con el objeto de rehabilitarlos social, cultural, espiritual y económicamente, para lograr su reincorporación a la sociedad.

• Tomando en cuenta que toda estrategia de comunicación debe satisfacer las necesidades del mercado, se realizó material gráfico de índole persuasivo que brindara al prospecto un beneficio emocional, debido que al grupo objetivo son personas altruistas sensibles a la realidad social, comprometidos con la causa, que responden a un llamado y vocación de servicio, que sueñan con cambiar vidas para hacer personas de bien, con oportunidades de una vida mejor. Asimismo es necesario que el mensaje sea claro y sin complicaciones de navegación para que el prospecto no pierda el interés. La muestra encuestada consideró que tanto las imágenes utilizadas en la publicidad por correo directo, como el mensaje lingüístico alientan a brindar ayuda a los niños desamparados y, al mismo tiempo, obtienen un satisfactor emocional, el mensaje es claro y el sitio Web de fácil navegación.

#### Lineamientos para la puesta en práctica de la propuesta

- El medio sugerido para utilizar es Internet, el hosting es "Deguate.com" recomendado por la Institución Hogar Miguel Magone, ya que éste les brinda espacio físico para la página diseñada como una donación.
- Las ventajas de poseer una página web son: es un medio que permite interactuar directamente a los usuarios con el anunciante, en este caso, con la institución. La audiencia es enorme, provee información completa y exhaustiva a cerca de la institución, llega a los usuarios institucionales, cuando todavía están trabajando, aspecto que ni la televisión ni radio han logrado superar, las desventajas consisten en que la descarga algunas veces es lenta, los problemas de seguridad y violación de de la intimidad.
- El medio de distribución para los boletines electrónicos es por correo electrónico directo, como primer recurso, se sugiere utilizar la red actual de donadores, enviar con el boletín electrónico un mensaje solicitando a la persona que reciba esta información la envié a prospectos que considere con capacidad de brindar ayuda al Hogar Miguel Magone, con el propósito de obtener una nueva base de datos de futuros donantes.
- Los boletines electrónicos se animaron en el software Flash, la recomendación es que se envíen como gif animados, para que los prospectos no tengan que bajarlo a su servidor para poder verlo.
- Las ventajas que poseen los boletines electrónicos son: el correo electrónico cuenta con selectividad, ayuda a los anunciantes a comunicarse directamente con los prospectos, amplia la cobertura y alcance, es flexible, ya que puede ser creativa en extremo, se mantiene el control de la calidad de reproducción y distribución, tiene impacto personal. Algunas desventajas son las actitudes negativas a muchos consumidores, pues consideran que los materiales promocionales son correspondencia inútil y puede llegar a molestarles recibir este tipo de información.

Bibliografía

Arens William F.

Publicidad, México: editorial Mc Grawn – Hill .1999.

Ceja Guillermo Gómez.

Planeación y organización de empresas, México: editorial Mc Grawn – Hill. 1999.

Chávez Zepeda, Juan José.

Elaboración de proyectos de investigación, Guatemala. 1996.

Fischer Laura.

Mercadotecnia, México: editorial Mc Grawn – Hill. 1998.

J Stanton William J.

Fundamentos del Marketing, México: editorial Mc Grawn – Hill. 1996 .

Navarro Tórtola, Julio Roberto.

Métodos del Diseño para diseñadores gráficos, Guatemala. 1999.

Soriano Claudio.

El plan de Marketing, Guatemala: Editorial Piedra Santa. 1990.

Mónica Roxana Noriega Medrano - 89 -

Inéditos

Morales Fredy.

 Temas más comunes en el Lenguaje Publicitario, Guatemala; USAC. 2000. Muro José Benítez

La conducta de un creador, México: editorial CETE. 2004.

Noriega Medrano Mónica

Material didáctico audiovisual multimedia como apoyo en la asignatura de Ilustración, Guatemala: USAC. 2001.

Ramos Beatriz, Posada Sofía,

 Diseño y construcción del sitio web de la Unidad Nacional de Oncología Pediátrica de Guatemala, Guatemala: USAC. 2001.

Pérez Lourdes Eugenia

Diseño y Desarrollo de una presentación didáctica e interactiva sobre preparación de artes finales para litografía, Guatemala: USAC. 2005.

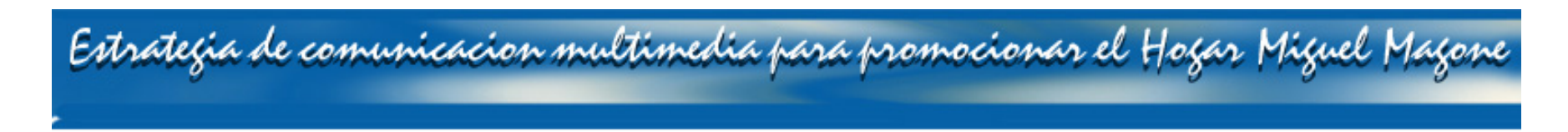

#### Glosario

**Banner.** Anuncio pequeño de varios tamaños que sobresale cuando un usuario entra en determinada página de Internet.

**Base de datos:** memoria corporativa de la información referente a los clientes: nombre y dirección, número telefónico, código, fuente de consulta.

**Comunicación de Marketing:** actividades y herramientas varias que emplean las compañías para iniciar y mantener la comunicación con los clientes y prospectos.

**Comunicación personal:** actividades de marketing que incluyen todos los contactos directos con los clientes.

**Conceptualización:** Momento creativo de la publicidad en que se busca la gran Idea, abarca el proceso de analizar el problema, integrar información pertinente y desarrollar un concepto verbal o visual de cómo comunicar lo que debe decirse.

**Correo Electrónico**: buzón de correo digital, utilizado para enviar y recibir información a través de Internet.

**Estrategia de Marketing:** formulación de cómo la compañía obtendrá sus objetivos de marketing; es decir la manera de realizar el plan de marketing y depende de la combinación de los elementos, que controla la compañía.

**Estrategia publicitaria:** método que emplean los anunciantes para alcanzar sus objetivos de publicidad. La estrategia se determina con la mezcla creativa de los elementos publicitarios que selecciona el anunciante: audiencia meta, concepto del producto, medios de comunicación y mensaje publicitario.

**Gif:** archivos que contienen gráficos con transparencia o animación.

**Gif animado:** archivo con formato gif el cual possee movimiento

**Hipervínculo:** enlace hacia una página web.

**Hosting:** alquiler del espacio físico en un servidor.

**HTML:** hyper text Markup lenguaje (lenguaje de marcas de Hipertexto), documentos que contienen texto, gráficos, sonido, videos, que son reconocidos por un navegador.

**Interfase:** forma gráfica en la cual se puede manipular un programa o dispositivo.

**Interactivo:** influencia recíproca entre una aplicación y el usuario.

**Internet:** red mundial de sistemas de cómputo que facilitan la comunicación electrónica global a través del correo electrónico.

**Medio publicitario**: cualquier vehículo de comunicación que puede utilizar un publicista.

**Medios de comunicación**: elemento de la mezcla creativa, que incluye los métodos o vehículos con que se transmitirá el mensaje del anunciante.

**Mensaje**: la comunicación oral, idea formulada, y codificada por la fuente y enviada por el receptor.

**Mensaje publicitario**: elemento de la mezcla creativa que abarca lo que la compañía planea decir en sus anuncios y como planea decirlo, verbalmente o en otra forma.

**Mezcla de comunicación:** conjunto de herramientas de la comunicación de marketing agrupadas en actividades personales e impersonales de la venta.

Motivación: impulso latente que nace de las necesidades conscientes o inconscientes del consumidor y que desencadena las acciones individuales de compra.

**Multimedia:** combinación digital de imágenes, sonido, texto y movimiento. World Wide Web, sección de Internet en la cual los anunciantes utilizan los servicios en línea como medio publicitario.

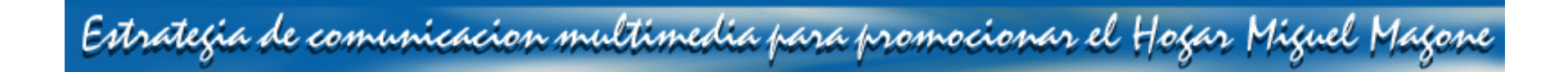

#### Anexos